June 1994 Vol. 3 No. 4 Issue 20

# dieHard

### the Flyer for commodore 8bitters

Hey! This Is Our Two Year Anniversery Issue!!!!

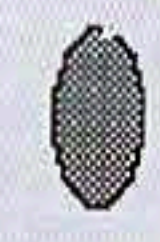

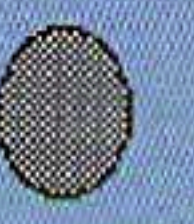

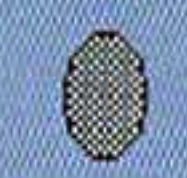

### Space Port!

Just a simple exercise in<br>docking in space... ...or is it?

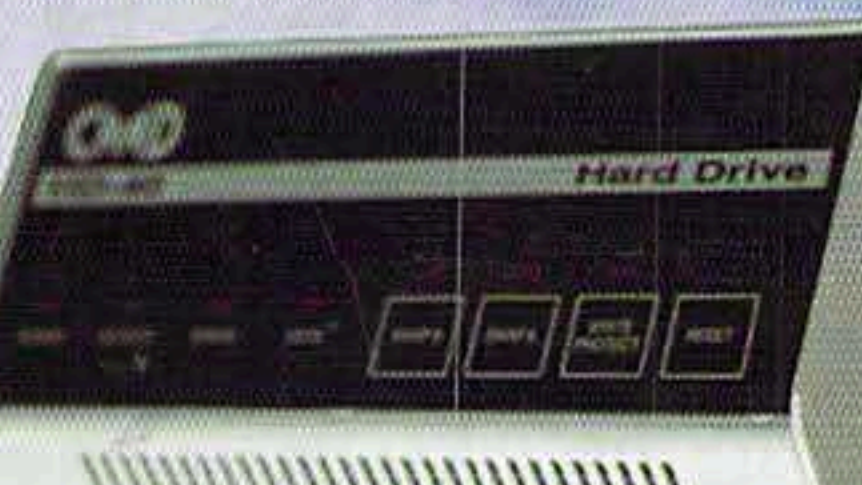

Wire-walking With A<br>commodore Star!!

The Cyberspace Cowboy<br>meets Jack Vander White

# Steppin' Out!

Basic BASIC brings<br>us loop control!

# Chicago, Los Angeles,<br>New York, or Boston?!?

Archaic Computer takes<br>a flight into the past on<br>Flight Simulator II

# The Future Has Arrived!!!

Copyright 1994 LynnCarthy Industries, Inc. All Rights Reserved

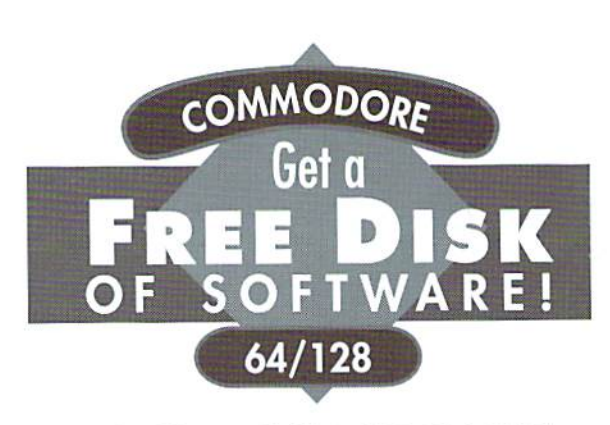

No kidding. Call 1-800-831-2694 now or mail your valuable FREE SOFT-WARE CERTIFICATE, and we'll send you a FREE issue of LOADSTAR®, the Commodore® software subscription. That way, you can explore our revolutionary "subscribe-to-a-disk-of-software" concept for vourself!

Each monthly issue contains 7-10 programs and features on two 5.25" disks or one 3.5" disk. Imagine getting features like these on every issue:

- Utilities
- $\bullet$  Puzzles
- •Applications •Tutorials

GAME STAR

- $\bullet$ Music
- $\bullet$  Reviews
- 

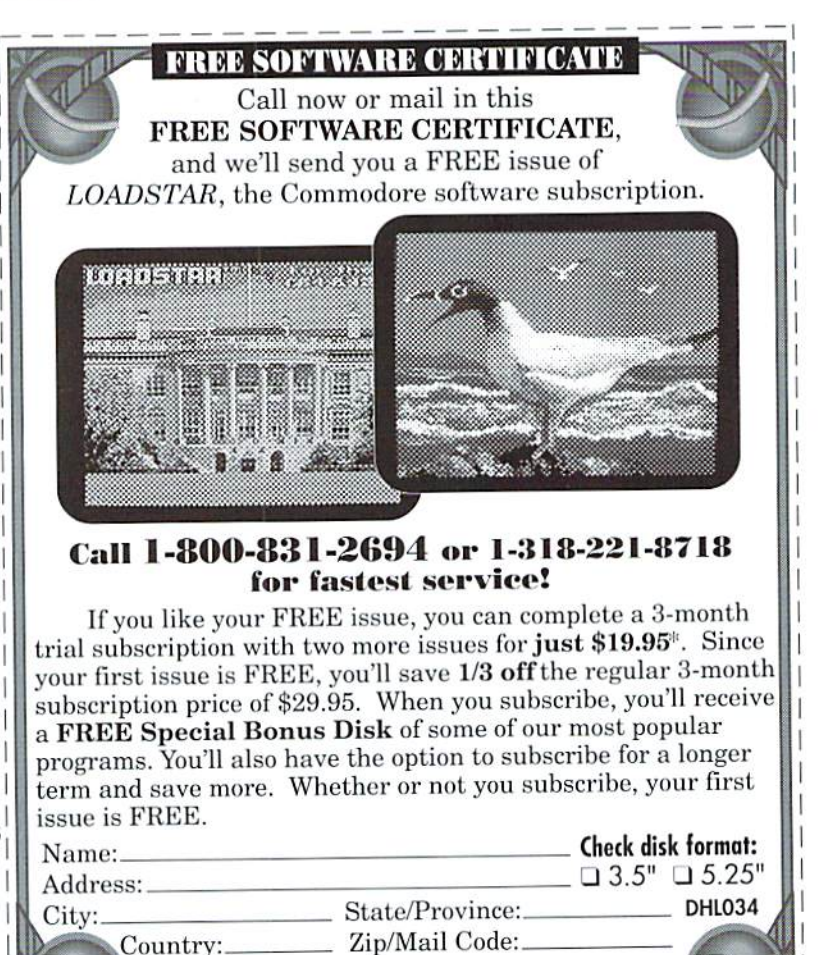

\* In Canada \$23.30 (regularly \$34.95). Offer available in U. S. and Canada<br>only. International–call for information. Allow 4-6 weeks for delivery. Softdisk Publishing • P.O. Box 30008 • Shreveport, LA 71130-0008 USA • 1-800-831-2694 or 1-318-221-8718

7JH030-2/94

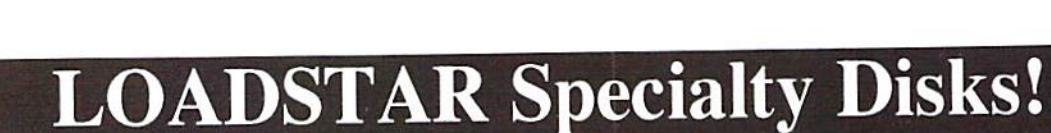

Day Phone #: (\_

**GAME STAR #1 - Brand new!** Eight of the best games from LOADSTAR #70 - #100). The Tenement, Stack 'Em, The Sherwood Open, Gems, Stealth Bomber, Eagle Eyes, Moonraker and

 $\bullet$ Games

 $\bullet$ Graphics

·and more!

Circuitry. \$9.95 (C-64/128) Item 080825

**CARD STAR #1** - Brand new! Eight of Maurice Jones' best card solitaire games. Klondike, Double or Quits, Strategy, Captive Queens, Baroness, Golf, Collins and Chameleon. \$9.95 (C-64/128) Item #080925

GEOPOWER TOOLS - 19 Geos utilities: Calendar Printer, Fast Format, Geo Fetch (grab any portion of a screen as a Photo Scrap), Phoenix (resurrect a trashcanned file), Programmer's Calculator are just a few of the handy tools. Side Two is filled with Clip Art (in Photo Album format) and fonts,  $$19.95$  (C-64/128) Item #080525

SONGSMITH - LOADSTAR's own musicmaking program. With this deluxe music editor/player you can easily transcribe music from sheet music or make up your own tunes. Songsmith comes with a slick 30-page manual and a jukebox player with eight tunes. \$19.95  $(C-64/128)$  Item #069525

**JUST FOR FUN** - Eight original games. There are arcade games, educational games, puzzle games and just games that are just plain fun on this disk. \$9.95 (C-64/128) Item #073525

Visa/Mastercard Discover & Amex Accepted! Credit card orders:  $m1-800-831-2694$ Questions: 1-318-221-8718 Softdisk Publishing P.O. Box 30008, Shreveport, LA 71130-0008 Domestic shipping \$4.50. International Shipping \$10.00. All funds in US dollars.

#### NEW HOURS: Orders (800) 638-3263 (9-5:30 EST) · TECH SUPPORT (413)525-0023 (1-5 EST)

 $$1200$ 

\$16.00

\$17.00

\$13.00 \$12.00

\$15.00

\$10.00

\$16.00

\$16.00

\$20.00

\$13.00

\$13.00

\$15.00

\$10.00

\$20.00

 $$1700$ 

\$25.00

\$10.00

\$79.00

\$119.00

\$199,00

\$229.00

\$105.00

\$149.00

\$20.00

\$20.00

\$20.00

\$20.00

 $RPOO6Y9O4$ 500004006

 $901779055$ <br> $85136532$ <br> $901711625$ 

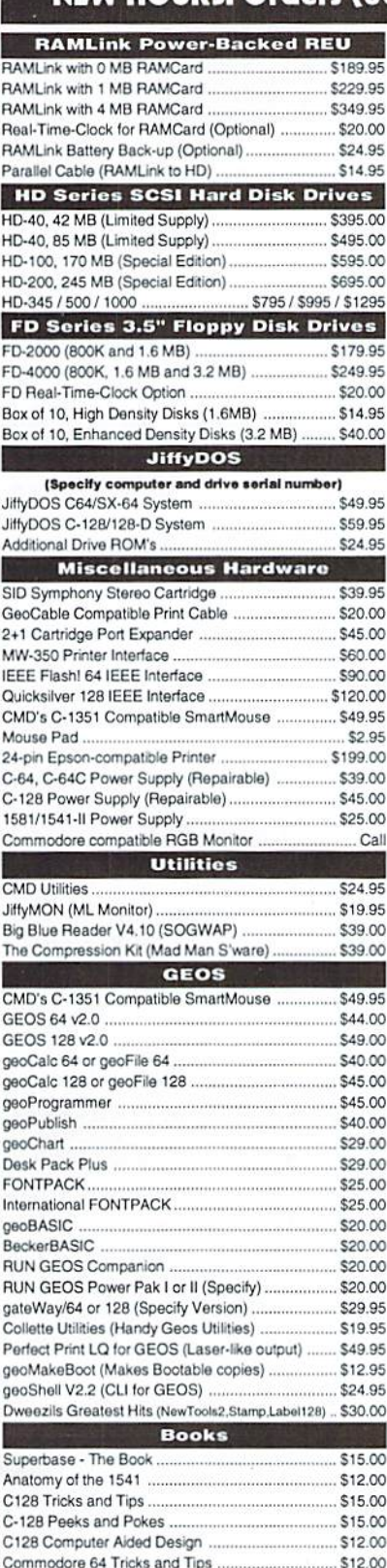

Games AcroJet Airborne Ranger Atomino ...... Ballistix. Blackjack Academy ...... Blood Money ....... Chomp! Conflict in Vietnam ............ F-15 Strike Eagle ..................... F-19 Stealth Fighter .. Keith Van Eron's Pro Soccer...... Last Ninja II ........................... Mainframe ...... Marble Madness ....... Menace ... Navy Seal... Rings of Medusa... RUN C128 Funpak .... RUN C64 Gamepak...... Silent Service........................ Skate or Die... The Amazing Spider-Man ...... The President Is Missing!... The Three Stooges .... Tie Break Tennis ................. Total Eclipse... Ultima III or V (Please Specify). Wizardry V. **Productivity** Tax Perfect 64 Tax Perfect 128 Pocket Writer 2 (64) (Digital Sol.) Pocket Writer 3 (64 or 128) (Digital Sol.). Pocket Planner 2 or Pocket Filer 2. SuperScript 64 or 128 (Precision) Super Script 64 or 128 (Precision) Data Manager 2 (Timeworks)... Suberbase 64 Version 3.01 (Precision) ... Superbase 128 Version 3.01 (Precision) .... PowerPlan 64 (Abacus) ... SwiftCalc 64 (Timeworks) ... Cadpak 64 (Abacus) .. Cadpak 128 (Abacus) Chartpak 64 (Abacus) ......... Chartpak 128 (Abacus) .. RUN Productivity Pak I, II, or III (Specify) ... RUN Super Starter Pak 1541 or 1581 ... RUN Works. **Languages/Compilers** BASIC 64 Compiler (Abacus)... BASIC 128 Compiler (Abacus) Blitz! 64 Compiler (Skyles) .. Blitz! 128 Compiler (Skyles) ..... Cobol 64 (Abacus) Fortran 64 (Abacus) Pascal 64 (Abacus)... **Telecommunications** Dialogue 128. SpeedTerm (Abacus) SwiftLink RS-232 Cartridge (Up to 38.4K baud) .... \$39.95 SwiftLink Modern Cable (DB9-DB25) .......... Commodore 1660 Modem (300 baud) .............. BOCA 2400 Baud Modem... BOCA 2400 w/SwiftLink and Cable ......... BOCA 14.4K Baud Modem ... BOCA 14.4K w/SwiftLink & Cable ... **Music/MIDI Software** Dr. T KCS64 & MIDI Interface ....... Dr. T KCS128 & MIDI Interface ..

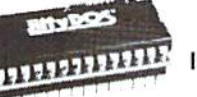

#### **JiffyDOS** ncrease Speed Up to 1500% while retaining 100% compatibility

Speeds up Loading, Saving, Verifying, Formatting and Reading/ Writing of Program, Sequential, User and Relative files unlike cartridges which only speed up Loading and Saving of PRG files Built-in DOS Wedge plus 17 additional features including file copier, text dump, printer toggle, and redefinable function keys

\$15.00 make using your computer easier and more convenient \$13.00 ROM upgrade installs easily into most computers and disk drives. \$15.00

Supports C-64, 64C, SX-64, C-128, 128-D, 1541, 1541C, 1541-

#### **FD Series**

#### \$16.00 3.2 and 1.6 MB 3.5" Floppy Drives \$15.00

The FD-2000 and FD-4000 disk drives utilize \$15.00 today's latest 3.5 inch disk drive technology. \$16.00 \$13.00 FD-2000's support 800K (1581 style) and 1.6 \$15.00 MB (High Density) formats, while the FD-4000

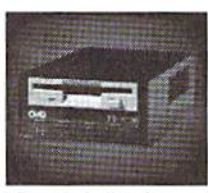

\$10.00 also offers support for the 3.2 MB (Enhanced Density) disk format. Fast and reliable, they support 1541, 1571 and 1581 style partitions, Native Mode partitioning and can actually read and write 1581 disks. \$10.00 \$16.00 \$10.00 FD's feature built-in JiffyDOS, SWAP button and optional Real Time \$17.00 Clock. High capacity, speed and compatibility make the FD right for \$24.00 every application, including GEOS.

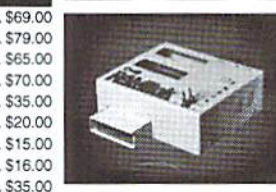

#### **link**

#### Power-Backed Expandable REU

The fastest possible form of storage, RAMLink provides instant access to files and retains data while your computer is turned off. Easy to use and expandable up

to 16 MB, RAMLink utilizes the same powerful operating system \$35.00 found in CMD Hard Drives. Unlike Commodore REU's which are \$16.00 compatible with less than 1% of commercial software, RAMLink \$16.00 supports more than 80% of the commercial titles. RAMLink also \$22.00 \$25.00 offers built-in JiffyDOS Kernal, SWAP feature, reset button, enable/ \$17.00 disable switch, pass-thru port and RAM port for REU/GEORAM use. \$25.00 RAMLink offers maximum speed, expandability and compatibility \$15.00 with all types of software and hardware including GEOS. \$20.00

#### **HD Series**

#### SCSI Hard Drive for the C-64/128

\$30.00 HD Series Hard Drives are available in \$30.00 capacities up to 1 GB, are fully partitionable, \$17.00 and can emulate 1541, 1571, & 1581 disks \$17.00 while Native partitions utilize MSDOS-style \$17.00

subdirectories. HD's connect easily to the serial bus or parallel via RAMLink. Includes built-in JiffyDOS, SWAP feature and RTC. HD's \$29.00 offer superior compatibility with most commercial software including \$25.00 BBS, Productivity and GEOS. And with new pricing, HD Series drives offer the lowest cost per megabyte of any C64/128 storage device. S9.95

#### **Shipping and Handling Charges**

Use the chart below to match your order subtotal with your shipping zone and method.

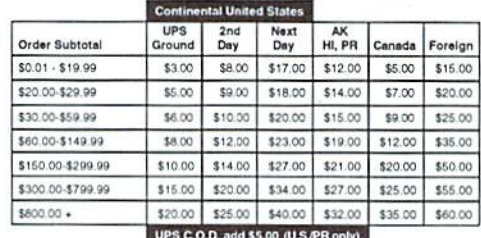

Creative Micro Designs, Inc.

Post - high zehosl

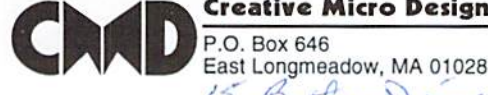

Graphics Book for the C-64 .....

Ideas for Use on Your C-64 .....

Printer Book for the C64.

15 Butter Dire  $C - 64$  SN's

Dr. T Algorithmic Composer .......

\$12.00 Dr. T 4-OP MIDI Ed/Lib.....

.. \$12.00 Dr. T DX-7 MIDI Ed/Lib...

.............................. \$12.00 Dr. T CZ-Rider MIDI Ed/Lib ........

Payment and Delivery: CMD accepts MC, Visa, Money Orders, COD and Personal Checks. Personal Checks are held for up to 3 weeks. Most items are stock, contact CMD Info: (413) 525-0023 for current delivery schedules. Returns for merchandise credit only within 30 days with Fax: (413) 525-0147 prior authorizations. All prices and specifications are subject to change without notice.

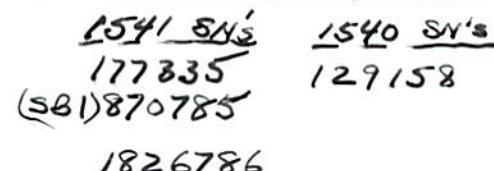

#### View From The Underground bу Brian L Crosthwaite

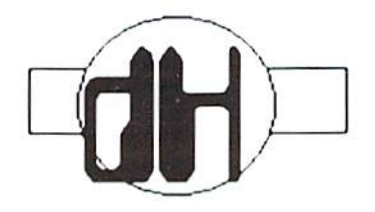

I finally got my printer cable so I can put my HP 4ML on my printer stand. Hmmm. I know that it is an output device, but somehow I feel kind of aione with my printer not right next to me. I used to be able to grab the printout and check it out moments after it came out the top of the printer.

Not any more. I have to slide my chair over, then reach way over to ihc printer stand and -- just a minute -- well after I pick up my chair, which usually flips up over my head, I pull the printout off of the tray and -- hey. this thing's blank!

What is more fun than a barrel of monkeys? Able to leap buildings in a single bound? Is water resistant to 200 kilometers? And can strip copy protection off your disks? You got me. But, *dieHard* is moving onto the newsstands! At least some newsstands. You can get *dieHard* at many commodore shops, that is well known, but many national bookstore chains will be placing *dieHard* among the many fine magazines they presently carry. So tell everyone about it! Spread the news!

Well, back issues are not always easy to come by in the magazine world. But in today's high tech society,  $dH$ will remain available. We have the technology lo reproduce back issues that look just like the originals! In fact, we are doing just that. The October 1993 issue is just a few issues away from extinct, but we will be repressing it soon, so don't fret if you have not received that issue for your  $dH$ collection!

We decided that rather than create hard-to-find collectibles, that scalpers would sell you for seven times their

worth, we would just re-release the issues that arc dwindling.

Despile the age of the computers that bring you *dieHard*, we are actually state of the art. My partner as well as myself take pictures with a Nikon FM camera. The photos are placed on pholo CD and printed to film along wilh our laser printed masters. Northwest Printing has some of the most sophisticated equipment in the world when it comes to printing.

And, yes, the masters are printed on a laser printer using a C128D, commodore 8-bit computer. And yes,

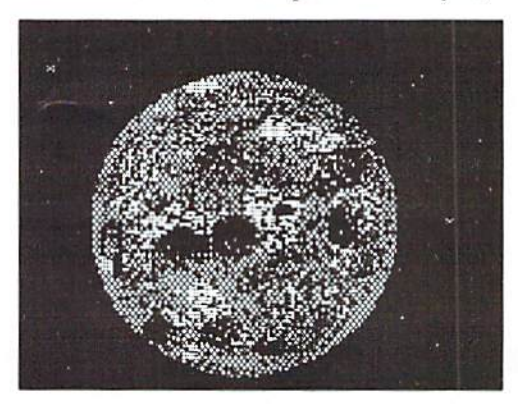

when GEOS updates the screen, it takes forever! Then how is sanity preserved with such a system? Well, JiffyDOS doesn't speed up GEOS any, but a couple of its cousins do -- a RAMLink and an HD-85! Find out the inside story on this within this month's REVIEW!

Speaking of the times -- TipeRite gets a total revamp! Grand master programmer James T. Jones brings us dH Checksum (created with the BASIC listing TipeRite 2.0). dHC is an ML program that allows you to enter programs as you would normally and reports back the checksum at the top left of the C64's screen.

Well, this marks our twentieth issue -- our two year anniversary issue.

Looks like we're making as big a deal about it as we did our one year anniversary issue.

We are indeed growing. Linda, our new receptionist, is who has been answering the phone lately. Doug Parsons, our new Assistant Editor, is now on Spinner and PRG patrol! Things are in the groove!

Ok, enough already  $-$  this is your issue! Enjoy it!!!

READV.

屫

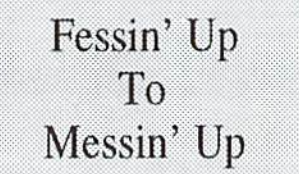

Boy did we mess up! We were going to draw for a free subscription from the Readers' Surveys postmarked before April 15. Weil, we didn't place a spot on the form to put your name and address! So here is what we arc going to do. Mail us a post card with your name and address on il to:

> dieHard Subscription Drawing P.O.Box 392 Boise, ID 83702-0392

Be sure il gets to us by August 31, 1994. We will draw the lucky winner from those cards, Sorry about this folks!

READV.

臘

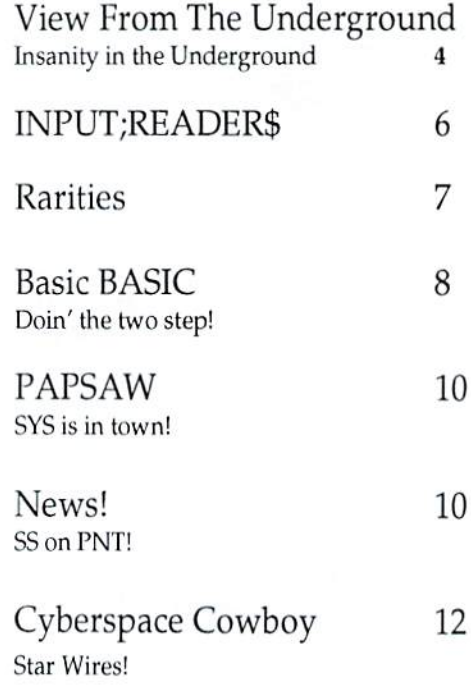

#### **Editorial Staff**

Editor-in-Chief: Brian L Crosthwaite Managing Editor: Mia C. Crosthwaite Assistant Editor: Douglas E. Parsons **Circulation Department** Office Manager: Sandra K. Plumb

dieHard, the Flyer for commodore 8bitters is published 10 times per year. Printed in U.S.A. by Northwest Printing, Inc. in Boise, Idaho.

**Subscription Rates:** \$2.95 for single copy and \$16.97 for one year subscription for U.S. and possessions; \$3.95 and \$20.97 for Canada (in U.S. Funds); \$3.95 and \$24.97 all other countries (in U.S. Funds). The Spinner rates are: single copy \$5.00 and \$45.00 for one year subscription for U.S. and possessions; \$6.00 and \$55.00 for Canada (in U.S. Funds); and \$6.50 and \$65.00 all other countries (in U.S. Funds). Joint Flyer/Spinner one year subscriptions are \$49.97 for U.S. and possessions; \$59.97 for Canada (in U.S. Funds); \$69.97 all other countries (in U.S.

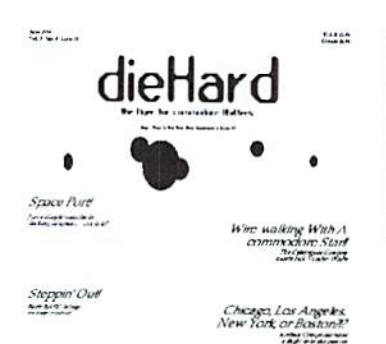

The Future Has Arrived

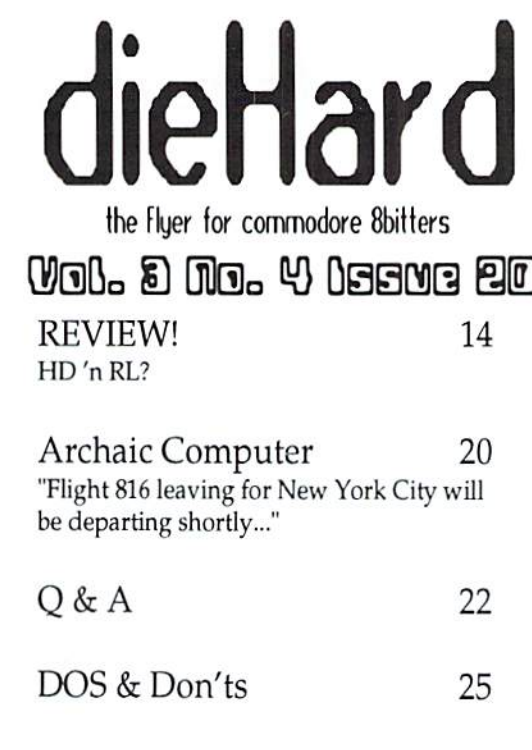

Funds).

**Submissions:** Please send submissions to dieHard, Submissions, 816 West Bannock, Suite 502, Boise, Idaho, 83702. Sorry, we cannot return items sent to us unless you provide adequate first class postage and containers. LynnCarthy Industries, Inc. is not responsible for any lost materials.

Correspondence: Please address correspondence to dieHard, Editors, P.O.Box 392, Boise, Idaho, 83701-0392. Letters or questions may be published unless specifically requested not to. Sorry, we cannot personally respond to questions or comments due to the large volume of mail received, although the questions or comments may be published in dieHard. However, we do read every single letter we receive.

Advertising: For information on advertising in dieHard, please contact Mia Crosthwaite. LynnCarthy Industries, Inc., 816 West Bannock, Suite 502, Boise, Idaho, 83702. (208) 383-0300, FAX (208) 383-0151.

Dealers: If you would like to carry dieHard in your store or newsstand, please contact Mia

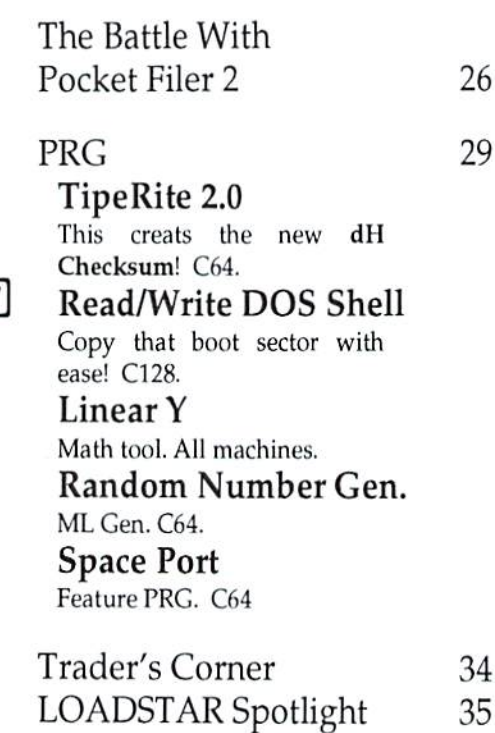

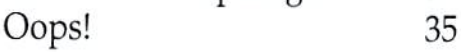

Crosthwaite, LynnCarthy Industries, Inc., 816 West Bannock, Suite 502, Boise, Idaho, 83702. (208) 383-0300, FAX (208) 383-0151.

Many of the graphics in dieHard are copyrighted by Those Designers, 3330 Lewis Ave., Signal Hill, California, 90807-4706.

dieHard is copyright 1994 by LynnCarthy Industries, Inc. No part of this publication may be printed or otherwise reproduced without the written permission of LynnCarthy Industries, Inc. The programs within are for the readers' use and may not be copied or distributed. All Rights Reserved. LynnCarthy Industries, Inc. assumes no responsibility for errors and/or omissions, loss of data, or any subsequent damage to computers or systems, or any other form of liability as a result of either direct or indirect use of any information, program, or anything in the Flyer or the Spinner known as *dieHard*. C=, C64, C16, plus/4, VIC20, PET, CBM, commodore 128, commodore 128D, and such are trademarks of Commodore Business Machines. LynnCarthy Industries, Inc. is in no way affiliated with Commodore Business Machines.

The graphics found in this month's issue come from the Rick Hedrick collection of fine art. Many are his originals and others are downloads from Q-Link. Be sure to see the slide show on this month's Spinner! Enjoy!!

dieHard, the Flyer for commodore 8bitters (USPS Pending) is published monthly except for bi-monthly issues in January/February and July/August for \$16.97 per year by LynnCarthy Industries, Inc., 816 W. Bannock, Suite 502, Application to Mail at Second-Class Postage Rates is Pending at Boise, Idaho. Boise, ID, 83702-5850. POSTMASTER: Send address changes to dieHard, P.O.Box 392, Boise, Idaho, 83701-0392.

### INPUT;READERS

We love to hear from our readers! Drop us a line at: dieHard, P.O.Box 392, Boise, ID, 83701-0392!

Dear Ms. Knombers,

was very sorry to read in your "Everything In Its Place" column thai your staff had malfunctioned. In particular, that the Super Snapshot V5's BASIC commands "like RENUMber, AUTO, etc." just didn't work! Having just used these commands over two

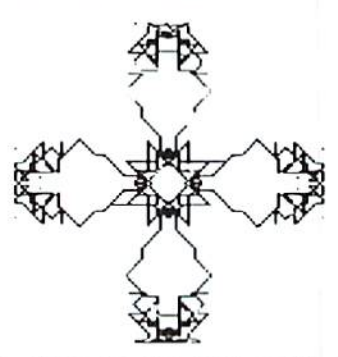

dozen times in the past week, I am stunned! Does this mean I will have to re-do everything all over again?

NOTES: To activate these commands, it is necessary to initiate the features by sending a ">[british pound]". When the border turns blue and the message slates that the commands arc activated, you are free to use mosl of them. Actually, the "[british pound]OLD" command was reported to be invalid by the company.

[british pound]renum,1000,10 will work fine!

[british pound]autonumber works great also!

[british pound]merge has been a "GODSEND"!

[british pound]delete, [british] pound]appcnd round out the commands use often!

Sincerely yours, Jack Blewitt of Rockford, Illinois.

Received my first issue of *die Hard* 

(Dec 93). Found it professionally done, the articles and columns interesting and informative. Enough so that I've ordered the 15 back issues. Look forward to them and to future issues.

originally purchased my flat C128 in 5/86, along with an MPS-1000 printer, a Thompson 14" RGBI monitor, 1571 disk drive and a 1670 modem. I subsequently added a Xetec Super Graphic Gold printer interface lo correct losing the right quarter of the screen when I printed out from GeoWrite. The MPS-1000 prints 60 cpi and GeoWrite requires 80 cpi. By placing ihc printer in IBM 5152+ emulation mode and using the interface, I forced it to print 80 cpi.

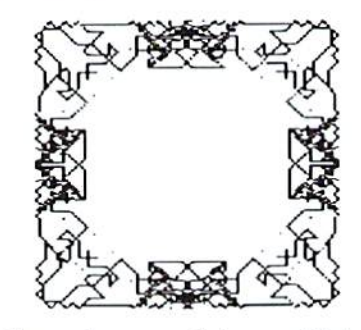

Over the years I have added 64K Video RAM, a second 1571 drive, a <sup>1750</sup> RAM expander (512K), RAMLink with 9mb of RAM and a CMD FD-4000 drive. The original RAM of 128K has burgeoned to 9.6+ mb!

Now to the primary purpose of my letter. Read your review of SKYTRAVEL. Very comprehensive! I couldn't agree more as to your overall rating. However, you stated as a drawback that the program could not be booted from a 1571 drive. Not so! I have owned the program for a few years; and I put my  $C128$  in 64 mode and the 1571 in 1541 mode, and it always boots perfectly.

Perhaps your copy of the program has a defect, your computer/disk drive

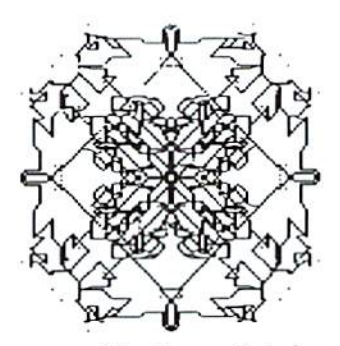

has been modified/upgraded in some way that affects the program, the internal 1571 drive on your 128 is nol compatible, or there is some kind of drive misalignment. I just booted and ran the program again, and it works flawlessly.

That stated, let me congratulate you and your staff on *dieHard* and wish you a long and successful life. Edward F. Lorentz of Brooklyn, New York.

The earlier version of SKYTRAVEL did work with the 1571 driver. Later, when Microillusions started distributing it a fast load routine was installed that was made for the 154!

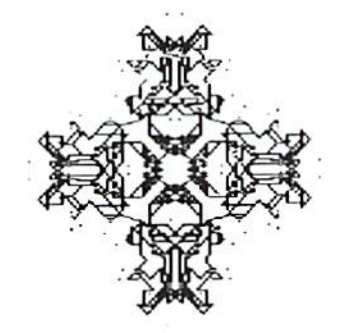

only. Most new versions will not load on a 1571 drive with any ROM version. Unfortunately, we didn't know this at the time the review was written. Thanks for drawing it to our attention.

READY. ш

### Rarities with R. Scot Derrer

#### User Groups

More additions to our ever expanding list of active commodore user groups.

> Commodore Hawaii User Group 46-229 Kumoo Loop Kancohe, HI 96744-3532

Commodore Users Group of Rochester/CUGOR PO Box 23463 Rochester, NY <sup>14692</sup>

The Commodore Users Group of St. Louis 129 AOKAY Dr. Apt. K St. Charles, MO <sup>63301</sup>

Diablo Valley Commodore Users Group / DVCUG 1896-D Lynwood Road Concord, CA 94520

McDonnell Douglas Recreational Computer Club MDC/RCC Commodore SIG PO Box 1171 Carr Station Florissem, MO <sup>63031</sup>

Mid-Ohio Valley Commodore Club. Inc. PO Box 2222 Parkcrsburg, WV 26102-2222 BBS (304) 295-6502

Rcnton Computer Group 26225 171st Place S.E. Kent, WA <sup>98042</sup>

Simi Valley Commodore Users Group 1882 Stow St Simi Valley, CA 93063

Suncoast Bytes Computer Club 7034 Mayfield Dr. Port Richey, FL 34668

#### International News

As the dieHard network spreads, we arc discovering our friends outside of the United States. Michael Renz of Germany answered my letter and explained that there is a lot of activity there. As we explore these international avenues, we'll let you know more about it.

#### Read Any Good Books Lately?

For you history buffs, there is a new book out from the German publishers, Springer-Vcrlag. It is called The Computer -- My Life, by Konrad Zusc. It seems that Mr. Zuse had developed the first fully automated, program-controlled, and freely programmable computer using binary floating-point calculation in 1941. Well before anyone else. Although somewhat pricey (\$49.00), this little book offersa delightful glimpse into the scientific past of this marvel called (he computer.

#### TWS Meets FGM

Like the Energizcr Bunny, Busy Bee Software just keeps on going with enhancements to the ever-popular word processor, The Write Stuff. This time it's The Illustrator II which incorporates graphics from Fun Graphics Machine into T.W. Stuff. For more information write Busy Bee Software, PO Box 2959, Lompoc, CA 93438,(805)736-8184.

READV.

ш

#### tu/fi. Scci Cerrer

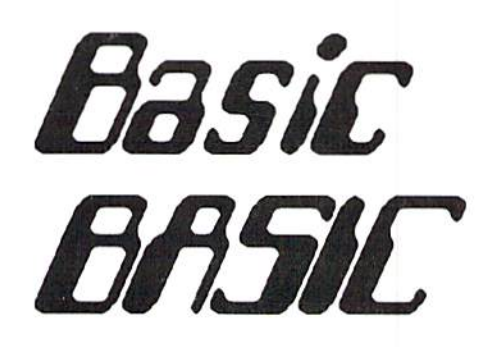

#### More String Functions

This is a series of columns on the rules and techniques of BASIC programming. So far we have looked at the BASIC commands, PRINT, GOTO, FOR-NEXT, INPUT, GET, GOSUB, POKE, SIRS, RIGHTS, LEFT\$, MID\$, LEN, storage fundamentals, string and numeric variables and arrays. This month we'll look a little more at playing with strings.

So as not to jump into this subject cold, the following example illustrates some of the material in last month's Basic BASIC. Type in this program, type RUN, and press <RETURN>.

<sup>10</sup> AS="DIEHARDTHEFLYER" 2OPR1NTMIDS(AS,1,7) 10 PRINT M1DS(AS,8,3) <10 PRINT MID\$(AS, 11,5) 50 PRINT MID\$(A\$,1,15)  $60$  FOR X=15 TO 1 STEP-1: PRINT MID\$(A\$,X,1);:NEXT RUN DIEHARD THE FLYER DIEHARDTHEFLYER REYLFEHTDRAHEID

Lines 20 through 50 revisit the very versatile MIDS function. Line 60, however, introduces the STEP command. As you can see, LINE 60 prints the contents of the string A\$, backwards. How does this work?

#### STEPPIN' OUT

Let's go to the land of FOR-NEXT loops. The STEP keyword is an option available in ihe FOR-NEXT statement and its function is to increment the end loop counter. Both FOR  $X=15$  TO 1 and FOR  $X=15$ TO 1 STEP 1 function the same way since the default for not using the STEP keyword is  $+1$ . The  $+$  sign is optional, too, as the operating system default is plus. This example uses a minus sign which means the FOR-NEXT loop is deincrementing by 1. To see how the plus STEP 1 works, edit LINE  $60$ . Remove the minus sign, swap the 1 and 15 (remember to press <RETURN>), and reRUN the program. Note, if you do not swap the 1 and 15, all that would print is  $D$ .

GO FOR X=l TO 15 STEP 1:PRINT MIDS(AS,X,1);:MEXT RUN DIEHARD THE FLYER DIEHARDTHEFLYER DIEHARDTHEFLYER

Now, re-edit LINE 60, remove the STEP (remember to press <RETURN>), and reRUN the program.

60 FOR X=l TO 15:PRINT MID\$(A\$,X,1);:NEXT RUN DIEHARD THE FLYER DIEHARDTHEFLYER DIEHARDTHEFLYER

#### ARRAY for Hollywood or DIM The Lights

Same results, yes? Now close your eyes and remember -- ARRAYS. The function MID\$(string,position,length) or in this case:  $MIDS(AS, X, 1)$ , is actually a one DIMensional array. The value of A\$ is DIEHARDTHEFLYER and 15 occurrences (characters) long. D is in position 1 and R is in position  $15$  of the array.

 $\mathbf{1}$ 1 123456789012345 DIEHARDTHEFLYER

When using STEP-1, the value  $X$  in the FOR-NEXT loop is set to 15 and deincremented by  $1$ ,  $15$  times, counting backwards until  $1$  is reached. Used in conjunction with the MID\$ command, X becomes a pointer or subscript. The 15 elements of the array A\$ can be looked at programmatically using this subscript X.

#### Dump The Array

In English with some programese thrown in, FOR X=15 TO STEP-1:PRINT MID\$(A\$,X,1);:NEXT means to read the contents of the string array AS fifteen times positioning the pointer at the bottom and working upwards. Fun stuff and, if you ponder the concept, opens the door to many programming possibilities with string arrays. Other consideraiions would be to change the number following STEP to something other than 1 or -1. Try 2 which will print every other letter Of DIEHARDTHEFLYER, or 3 which will print every Ihird letter. Remember, when using a plus or minus increment value after STEP, the beginning and ending values of ihe FOR-NEXT loop must also be considered.

READY. н

#### TECH STAR COMPUTER CENTER <sup>7036</sup> 188th South, Kent WA <sup>98032</sup>

(206) 251-9040

Serving liie Northwest's Commodore/Amiga Communily since 1984 Commodore Authorized Sales / Repair / Service Center

#### DECEMBER REFURBISHED SPECIALS

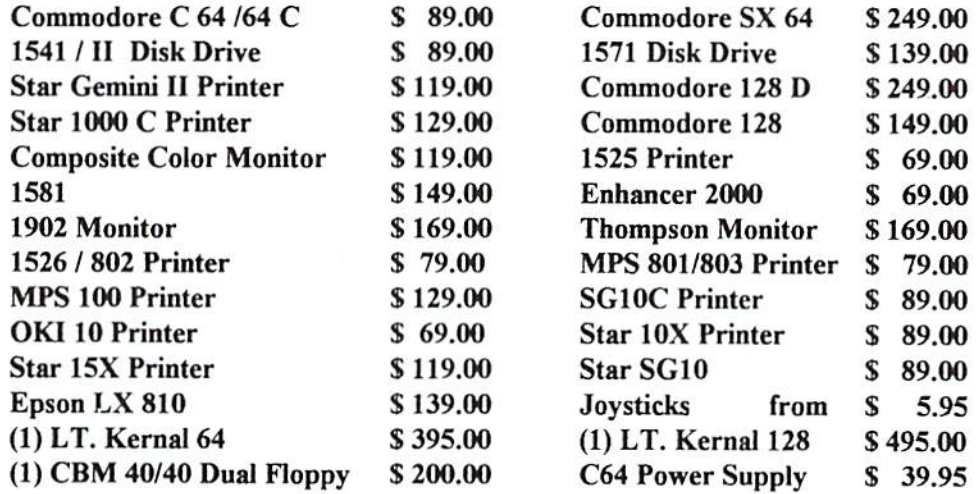

90 DAY WARRANTY (*SAME AS NEW!*) / PRICES DO NOT REFLECT \$ 12.00 SHIPPING CHARGE

Commodore Repair Specials

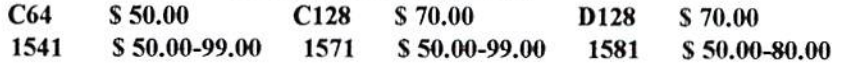

#### SOFTWARE SPECIALS

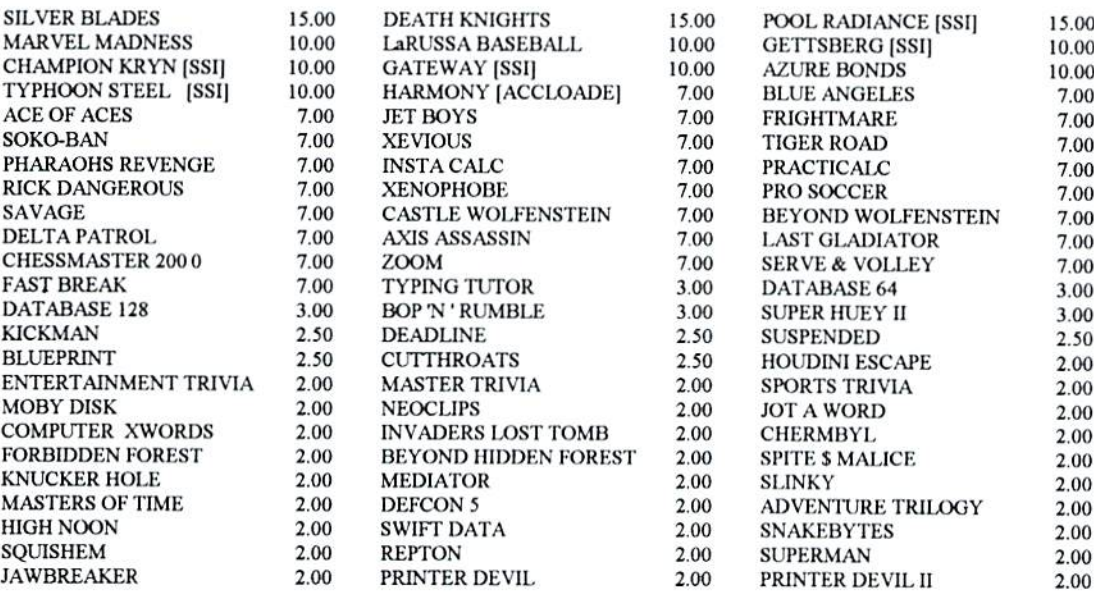

Please add 3.00 for 1 title and 1.00 each additional item for Shipping and Handling

CALL OR WRITE FOR ALL YOUR HARDWARE / SOFTWARE NEEDS HUNDREDS OF SOFTWARE TITLES IN STOCK / CALL FOR AVAILABILITY

Customer Hours Monday-Friday 10 to 6 Saturday 11 to 5 Pacific Time SALES AND SERVICE FOR ALL COMMODORE 64 / 128 / PLUS 4 COMMODORE AMIGA

# PAPSAW

Browsing through the millions of newletters we get, we came across these bits of PAPSAW. These are for the C64. Some are really cool. Some may be just the routine you've been looking for.

PEEK(63)+PEEK(64)\*256 -Finds DATA line being read

SYS 42115 -Keeps READY from appearing

SYS 42638 -Run BASIC program in memory

SYS 46374 -Speed up garbage collection

SYS 46767 -Restore to default screen colors

SYS 58260 -Cold start

SYS 58726 -Performs HOME

SYS 59626 -Scroll screen one line

SYS 59749 -Insert a blank line on screen

SYS 62919 -Displays correct program name

SYS 64738 -Cold start SYS 64770 -Check for autostart cartridge

SYS 65511 -This sys will close all files.

Joystick gone had? Here are some joystick emulations that you can do right from the keyboard. We found various versions of this chart, but this one seemed lo work with all versions of the C64 ROMs, Let us know if you have some that only work on your system. These are for the C64.

#### PORT<sub>1</sub>

 $FIRE \implies SPACE BAR$  $UP$  ===>  $1$  KEY  $DOWN$  ===> LEFT ARROW LEFT ===> CONTROL KEY  $RIGHT \implies 2 KEY$ 

#### PORT<sub>2</sub>

 $FIRF$  ===>  $SPACE+M$  KEY  $UP$  ===>  $SPACE+F1$  $DOWN$  ===>  $SPACE+Z$  KEY  $LEFT$  ===>  $SPACE+CKEY$  $RIGHT \n==> SPACE+B KEY$ 

Send us your PAPSAW. Got any POKEs, PEEKs, SYSlems, or WAITs? Send them on in. We love PAPSAW for all commodore 8-bit computers -- PET, CBM, C64, C16, plus/4, VIC20 -- all makes, models and ROM versions. System calls to various peripherals, we love loo!

> dieHard PAPSAW P.O.Box 392 Boise, Idaho, 83702

п

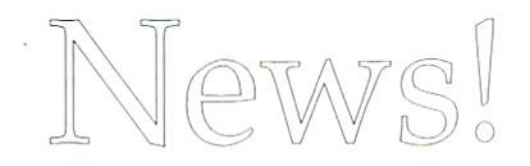

#### Creative Pixel's New Game For C64

Creative Pixels is pleased to announce the release of a new entertainment program for the commodore 64. The new program, entitled A Day In The Life Of A Prehistoric Man is scheduled for distribution on April 8, 1994.

Join your host, Salisbury Smythe, in a world premiere television documentary on Public Network Television. As the documentary continues, the player participates in the daily routines of a prehistoric man. These routines include bone collecting, saving your mate from cave apes, discovering fire, and dodging dinosaurs. The game is a mixture of arcade action, adventure, and comedy.

A Day In The Life Of A Prehistoric Man is the fourth game to be released by Creative Pixels for the C64. The others include Escape Route. Island Of The Dragons, and The Wings Of Circe.

commodore 64 users can obtain information on these programs by writing lo:

CREATIVE PIXELS P.O.Box 592 Library, PA 15129

With the release of this new game, Creative Pixels is continuing its commitment to support the C64 with new products.

READY. **Ball** 

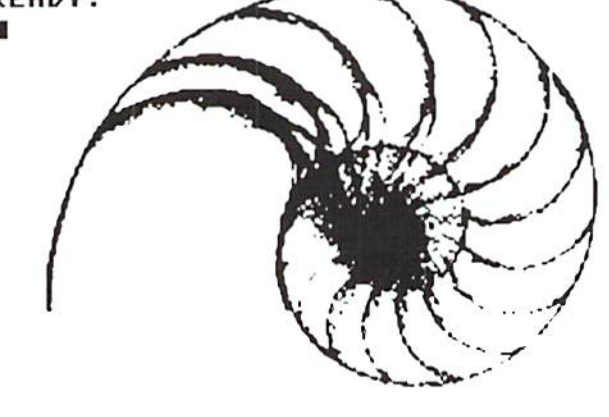

The perfect way to stay connected to the vast commodore underground!!!!

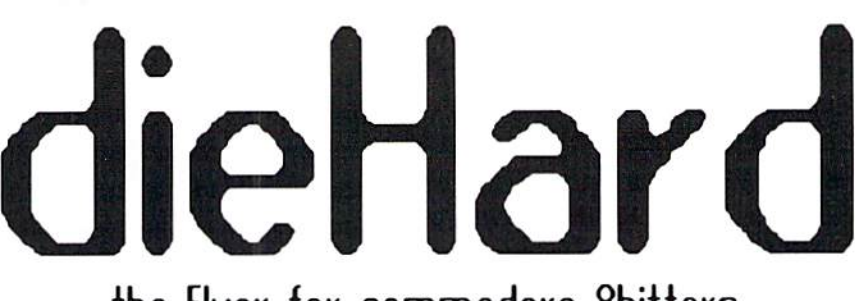

the Flyer for commodore 8bitiers

Each month there's a little known secret sent to many a dieHard

-- it's the companion disk to the magazine --

dieHard, the Spinner for commodore 8Bttters!

Each month's Spinner brings you all the programs in the magazine. PRG's type-in programs, Basic BASIC'S examples and PAPSAW's demonstrations come to you already entered. No typing hassles, no mistakes, just programs ready to run. Then there are the Extras. The Extras are PRGs too large to appear in the magazine! See page 24 for current Spinner's listing.

\$45.00 brings the *Spinner* to your door!

(Shh, it's a secret! We also offer *Flyer/Spinner* packages -- sec the card between these pages.)

subscribe today!

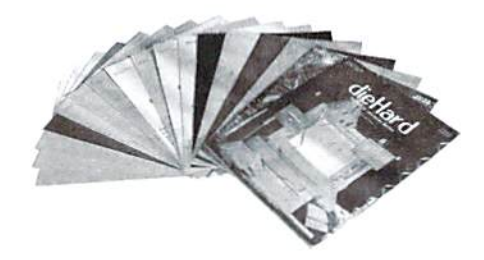

Each issue of dieHard comes packed with information to make your commodore work better for you and help keep you connected to other commodore dieHards. Here's what you'll get with your subscription to *dieHard*:

- ra> Tips on all major commodore software and hardware like GEOS, Super Snapshot, Laser Printers, Fleet System, RAMLink and more!!!
- ra-Programming tutorials. Our Basic BASIC column is introducing many readers for the first time to BASIC programming.
- 酚 Type-in programs and more type-in programs!!!
- $\mathbb{R}$  Our annual public domain issue reviews the available software in the public domain and passes the best on to you.
- **Ex** Our annual *Rarities* issue lists all sources of commodore equipment so you can find that program or piece of hardware you've been looking for.
- \*»- And information on telecommunicating, music on your commodore, printing, memory management. AND MORE!!!

Please allow 4 to 8 weeks to get your first issue. Make your check or money order payable to dieHard.

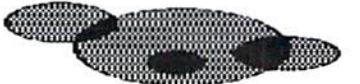

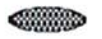

is Cowbo space

#### Wire-walking with a commodore star...

You just never know who you are going to meet online. As I write this (cariy February), the memories of iwo recent online conversations are still quite fresh. These past two evenings I have had ihe distinct pleasure of having met Jack Vander White, publisher of CEE-64 ALIVE!. For any who are not familiar with this disk-based publication, CEE-64 ALIVE! comes from Sacramento, CA and is released 6 times a year. It is a fine source of entertainment and information for the commodore enthusiast.

CEE-64 ALIVE! is now in its third year. Each issue is two disks and newsletter. A change has been implemented in Jack's magazine -- the main menu is now in uncompiled BASIC and the read and other modules arc machine language. The user can configure the BASIC to use any read colors, line width, print width, word wrap, or any other parameter desired by going into the menu and making his own custom setup. By the time you read this, Jack should have a new demo of the diskzine online at Delphi for the commodore public to download. The demo version may have the new menu system, but first Jack has to introduce it to his subscribers. CEE-64 ALIVE!'s demo disk will be available in the Delphi commodore area's Commodore Central database, which is where files that don't pertain to other subject headings arc placed. Other items of interest in the Commodore Central database arc LOADSTAR'S demos and Mojo Mag.

Jack is a newcomer to Delphi. I happened to be online Thursday and had

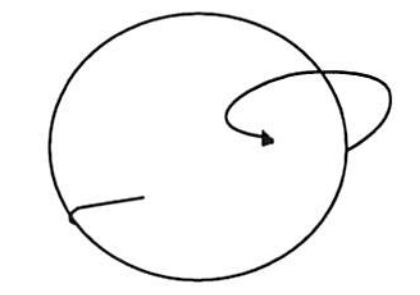

a very enjoyable conversation with him, welcoming him aboard on the occasion of his first visit. He told me a little about himself and his personal and professional experiences, then went into great detail describing the equipment which is used to put out his diskzine. We did a little name-dropping and thoroughly enjoyed ourselves. And tonight (Friday), he joined us for our regularly scheduled commodore conference. He discussed how the CEE-64 ALIVE! project got started and how it got its name. He mentioned CMD's new print magazine, due out in April. And he managed to slip in a plug for his FIDONET BBS, (916) 395-9733, with 2,000 commodore 64 and 128 files available for download or file request.

File request? Well, yes. it goes like this. Jack's board's Fido address is 1:203/999. You log on to a Fido board in your local dialing area and ask the SysOp to request Jack's file list for you. You look the list over and have your friendly local SysOp request any filc(s) you want. Your local board sends the file request (FREQ) to Jack's mail tosser. Jack's mailer then sends the file back to the local BBS, where it will await your downloading pleasure. Most commodore files can be sent in under five minutes at a cost of maybe fifty cents to the calling party. Pretty cool, huh?

What does all that stuff in an Internet address mean?

An Internet mailing address breaks down like this:

A person's EMail address on a computer: user@somewhere.domain A computer's name: somewhere.domain

The user portion generally is that person's account name on the system, but it doesn't have to be. somewhere.domain is a reference to the name of a system or location and what sort of organization it is. And the trailing domain is very often one of the following:

com Usually a company or commercial organization or institution, as in Delphi's case (delphi.com).

edu An educational institution, New York University for example (nyu.edu).

yov government installation such as the National Aeronautics and Space Administration (nasa.gov).

mil This would denote a military site, for instance the Air Force (af.mil).

org A domain reserved for private organizations which might not fit neatly into other classifications. Let's say the Electronic Frontier Foundation (eff.org).

So, then ... my Internet address, mojoed@dclphi.com. is my Delphi username (mojoed) at Delphi (a commercial operation).

Until the next time, I bid you peace.

CEE-64 ALIVE!, P.O. Box 232115, Sacramento CA 95823

READY.

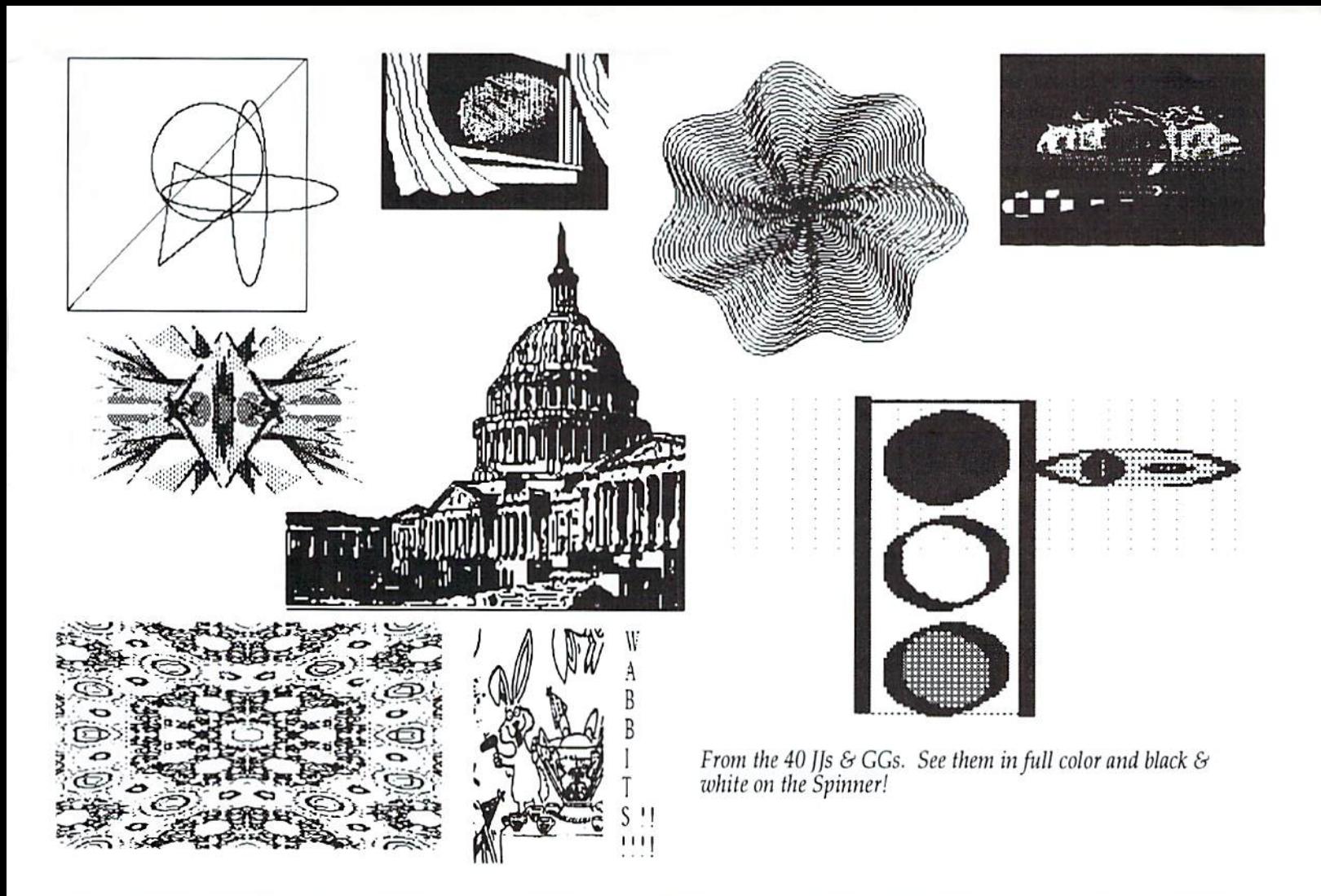

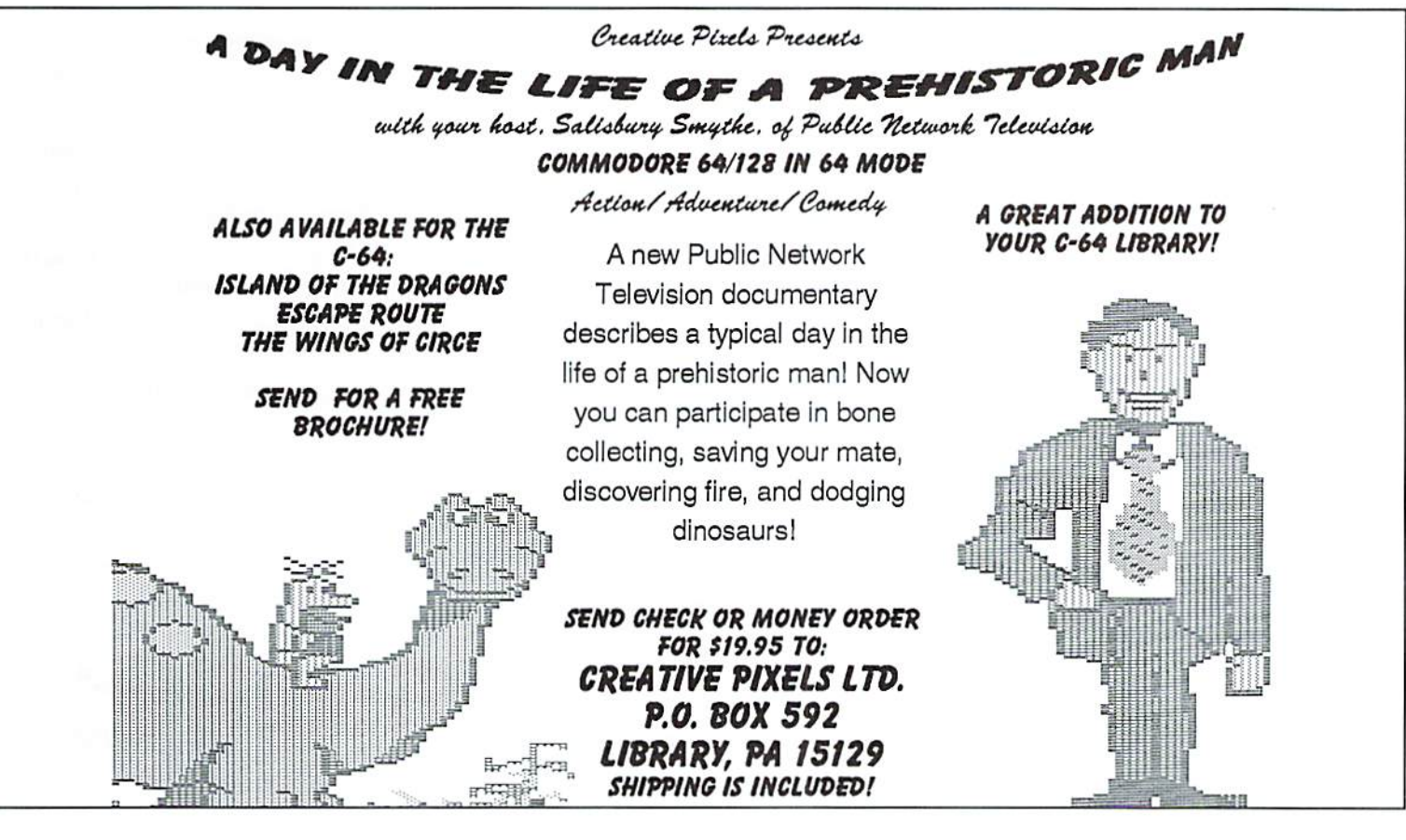

#### REVIEW!

Upon throwing the switch on my monitor stand there is a moment of pause. Then like a cal stretching after a safe. When the power comes back, rebooting is still only a fifteen second ordeal, because the RAMLink is completely battery hacked. This ensures everything is still in the REU  $-$  just as before the power went off!

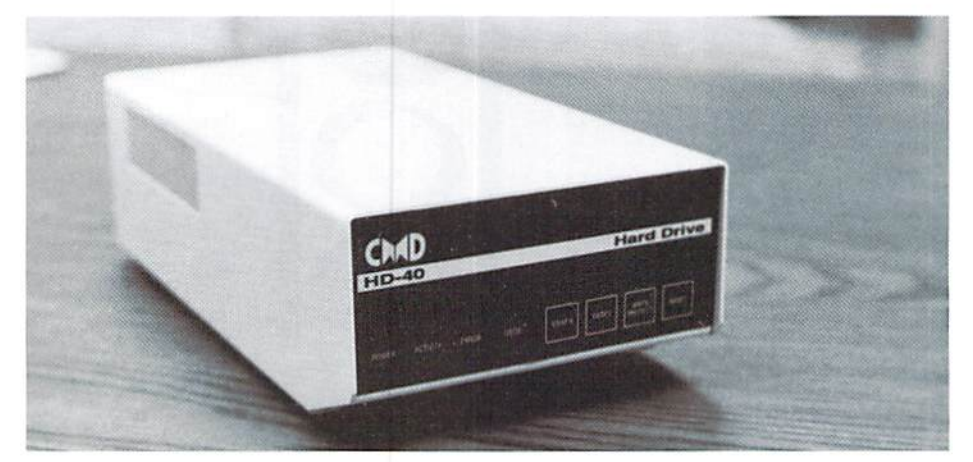

nap, the power lights lurn on, the activity light goes on, then off, followed by the error, GEOS, swap8, swap9 and lastly the write protect. I press the leftmost button  $-$  swap $\delta$  -- and type: t:» <RETURN>. In less than <sup>15</sup> seconds GEOS is up and running!

I can jump around 1581 emulating partitions with the CMD utility QuickMove. Access is really fast. First of all, the drive itself is fast, but this one is hooked via parallel cable to a RAMLink. The data flies at 8 times serial speed! With 1 Meg in the REU I have a 1581 RAM and 1581 drive to do my bidding.

The REU holds all my system files like geoPublish, geoWrite, TEXTGRABBER, fonts, etc. I work in a 1581 partition called "geoWorkSpace." I never have to trash gcoPub, and load geoPaint into the REU, because they are always there!

If the power gcos out, I'm OK. My document is on the hard drive --

When it comes time to layout my geoPublish documents, I have three special partitions called "dieHard I," "dieHard II," and "dieHard III." I place one doc in each partition.

What if I don't have any desire to use GEOS. Can I still use a HD or the RAMLink? Most definitely. If you find you need mass storage for any purpose, there is no job loo big or too small for these two. Imagine loading a file in a fraction of its normal load time and never having to place a disk in the drive!

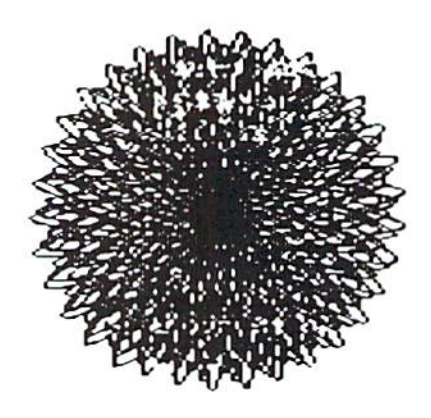

#### HD

1994 Creative Micro Designs, Inc.

#### reviewed by Brian L Crosthwaite

The drive used for this REVIEW! was the HD-85 which is an HD-40 with 85 megabytes (Meg) of storage (rather than 40).

#### What is a hard drive?

hard drive is quite simply a disk drive that you can't remove the disk from, sort of like an REU. The chief difference between an REU and a hard drive is that there are moving parts in a disk drive. The hard drive is also less restricted when it comes to amount of memory available. The commodore REUs can be expanded with a little know how. However, at points beyond the 2 Meg expansion, the REU becomes less reliable. When you turn your computer off the REU's contents vanish along with the DOS that controls the REU. These both have to be replaced upon die next power up. The hard drive's contents remain intact. The commodore's normal DOS can handle the drive, so nothing has to be loaded in when you turn your computer on lo use the hard drive. So, the hard drive is a self contained mass storage facility.

The differences that lie herein are only the tip of the iceberg. The hard drive, as with all CMD devices, is compatible with JiffyDOS. So the commodore world's fastest operating system is readily available and. at least as far as the hard drive is concerned, no extra ROM chips need be purchased to use your present JiffyDOS.

# $\bullet$   $\bullet$

The hard drive is a fast drive. When used with RAMLink, the hard drive becomes a superfast-superfast drive, via a parallel cable.

#### What do you do with a hard drive?

Well, this depends upon what you use your computer tor. Since this drive can he hooked up via the normal commodore serial port and commands may be sent via CBM-DOS, you can easily use the HD with a VIC20, C16 or a plus/4.

Your entire software library can be placed on the HD for fast access, whether by direct access, or can be stored by file type; i.e., disk utilities, games, GEOS, Q-Link, LOADSTAR, etc.

The hard drive allows you to configure its memory in many ways. The drive is divided into several partitions when it comes from the factory. The first partition is a native mode partition. A native mode partition can be formatted to just about any size of storage you want. This particular partition is filled with CMD utilities for setting up partitions, moving programs and whole disks into them, formatting for use with CP/M, etc., leaving your Options wide open and very versatile.

#### When is the drive not an HD?

Many of the partitions set at the factory are emulation partitions. The HD can emulate 1541, 1571 and 1581 disk drives by way of partitions. You can even format for CP/M 1581 if you

use CP/M and would like to store programs for this specific use.

Having the ability to emulate a commodore drive has many benefits. Programs that can only run from commodore drives are able to do so. For instance. GEOS can look at my FD as if it were a 1581 drive. I can jump around 1581 partitions with ease using the QuickMove program (one of the many support programs that comes with the HD).

When using programs that allow disk commands to he sent, you can easily change partitions. To change More than just a hard drive.

The Q-Link program is on a partition thai comes with the hard drive from the factory. One of the included utilities is program that transfers your Q-Link data from your Q-Link program disk to the partition on the hard drive containing the Q-Link program for use with the hard drive. You can even update your system disk (recommended after every online session) in case you ever need to send your hard drive off for repair, your Q-Link program disk will be active and ready to use. (Q-Link writes

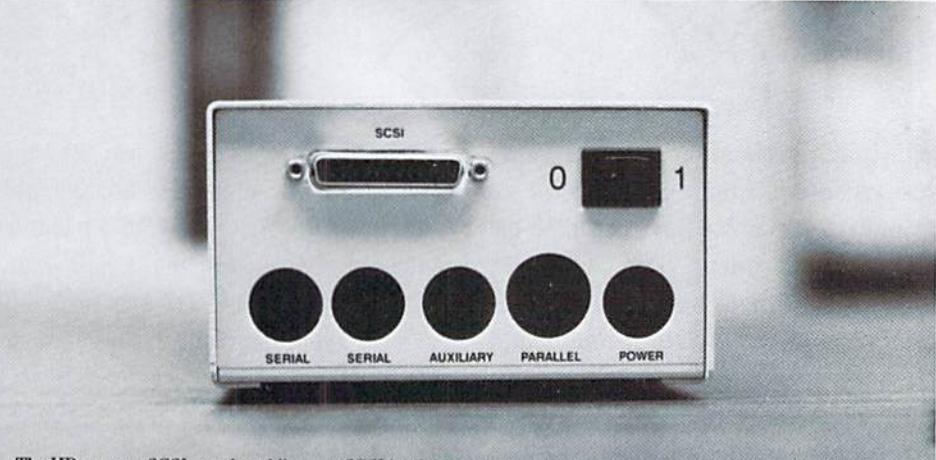

The FID sports a SCSI port for adding any SCSI hard drive, a parallel port for almost instant access via a RAMLink,<br>and an auxiliary for future implementation of a printer buffer that uses the HD for memory.

partitions with JiffyDOS, you simply type; @CP#. For instance, @CP4 takes you to partition 4. With normal BASIC, OPEN 15,8,15,"CP4" :CLOSE15 will do the job. But not all programs allow you to send disk commands. The front control panel to the rescue! With the buttons on the front of the hard drive, you can swap in any of 254 partitions. This allows you to swap in Super Q while on O-Link or get to your data files from a data base that resides on a separate partition.

new information to your program disk every section you log on for.)

This drive also comes with a prc-formatted CP/M partition, a 1571 partition with a *LOADSTAR128* sampler, a 1581 partition with a LOADSTAR64 sampler, and a couple of empty partitions so you can play right away.

#### The manual.

While the manual is informative and for the most part well written, I found

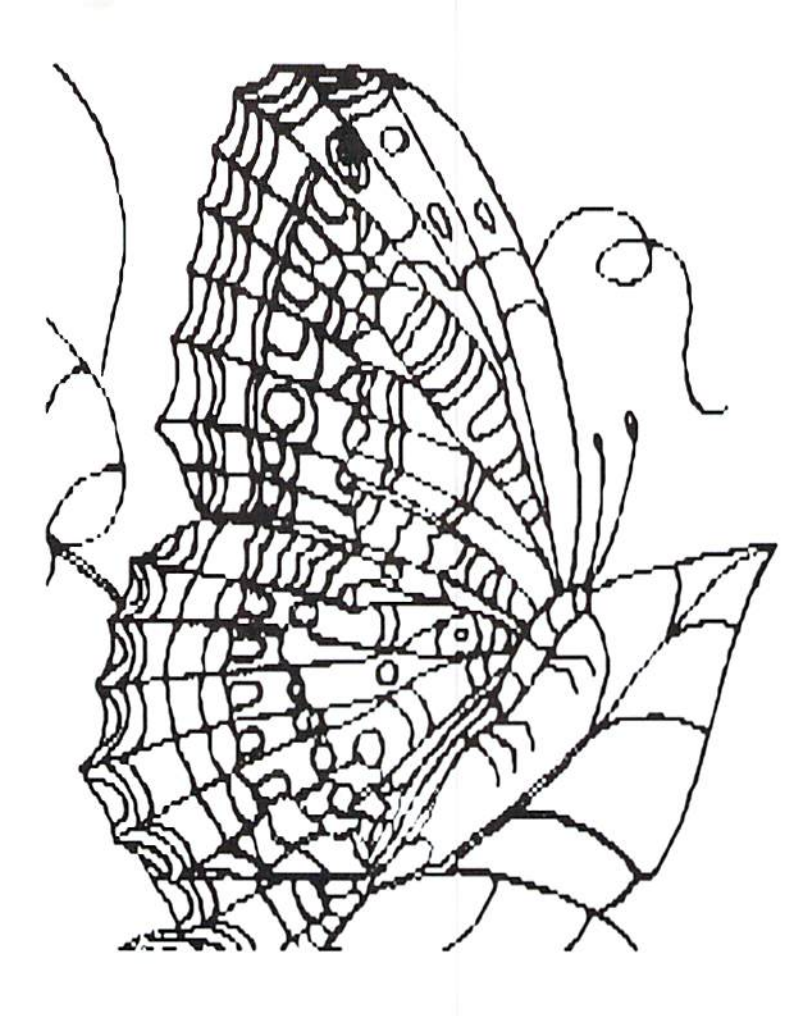

quite a bit of repetition in it. At times, this repetition went to the point of absurdity. It may not have bothered me as much had there been an index available. Without an index, I had to scan many pieces of text to find what I was looking for. Rereading the same things made me confused as to where I was (which was lost). I found one area where the text had obviously been scrapped from the previous section with only a word or two of variation. It was, at times, like crawling through mud.

Most of the time finding things in the manual was not that hard, thank goodness. It is well organized in the general scheme of things. There is a fair amount of low-end technical data that allows you to get up and running within less than an hour.

Options.

The HD comes in many forms. CONT

The HD-40, for instance, has 40 Megs of storage (special editions are available with 52 and 85 Megs). CMD has even made some with a Gig and a half (that's billion and a half bytes of space)!

The real time clock comes standard with all HDs.

#### Overall

This product performed very well. It is an integral part of the system used to do the layout of *dieHard*, as well as much of the programming with which we are involved. It rose to the challenge and held fast. I give this one

> \* FANTASTIC! \* GREAT  $*600D$ POOR **REALLY BAD**

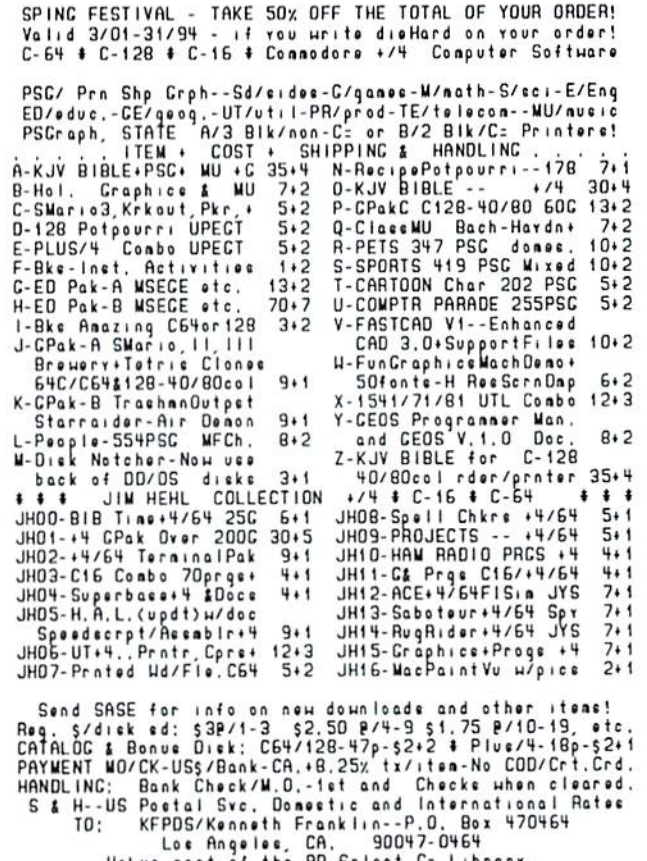

Thanks!

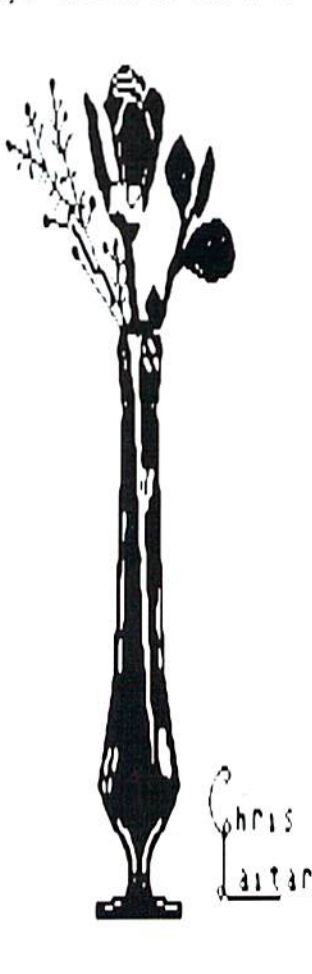

#### RAMLink

1994 Creative Micro Designs. Inc.

reviewed by Brian L Crosthwaite

RAMLink is a RAM Expansion Device. RAMLink is an operating system. RAMLink is a cartridge port expansion board. RAMLink is a reset button. RAMLink is a clock. RAMLink is a non-volatile storage device. RAMLink is a parallel interface for a hard drive. RAMLink can he many things.

RAMLink is a funny looking box you plug into the back of your C64, C128, or C128D. There are several lights, a couple of switches and some square buttons on it. It has two slots for cartridges, a power-in, a battery-in, and multi-pronged jack on ihc back.

#### This device will change the way you compute forever.

But what is it? Well, RAMLink can be configured in many ways. First, let's look at its base unit. This box will, when used in direct mode, allow access to the complete set of JitTyDOS commands. In fact, it will automatically install JiffyDOS every time you boot up -- unless you turn it off.

With an REU you can add RAM to your system. When you arc done for the day, you can power down your computer and still have all your programs in the REU the next day, because RAMLink has its own power supply. Let's add a step. The added battery backup will give you the assurance that your programs and files will be there tomorrow, even if the power goes off tonight.

One option, called RAM card, is board that allows you to add ordinary SIMMs (Single Inline Memory Modules) to add RAM to the RAMLink. Up to 16 Megs of RAM! Plus you can use the RAM in your present REU in conjunction with the RAMLink's RAM. Or you can use them as separate RAMs!

RAMLink can emulate the commodore 1541, 1571 and 1581 or native mode drives in just about any combination by allowing the RAMLink to be partitioned. This gives greater versatility in running programs. Partitions arc also known as subdirectories. The native mode partitions can have partitions within partitions (like PCs or Macs) for better file management.

With the 1541 emulation, you can run programs thai are designed to operate on 1541 drive. When you load the disk into the REU via CMD"s Fcopy program, all data on the disk is placed into the partition where it was on disk originally. This improves the chance of the software working properly from the RAMLink. Not all programs will run from the RAMLink because of copy protection. However, this can sometimes be fixed by way of a

snapshot or backup cartridge. These cartridges can make quicker loading program from the original, which can then be copied into the RAMLink with case. Super Snapshot, Final Cartridge, and Action Replay are just a few of these cartridges available on the market today.

RAMLink is defaulted as device number 16 but can be made to be any number you'd like between 8 and 29. If you use GEOS, about the only number you can't use

is 11, since GEOS reserves this number for drive swapping. Speaking of drive swapping, you can instantly make the RAMLink drive 8 or 9 by pressing either the SWAP8 or SWAP9 button. When you want to swap the drives hack, simply press the button whose light is still on.

Another button allows you to reset

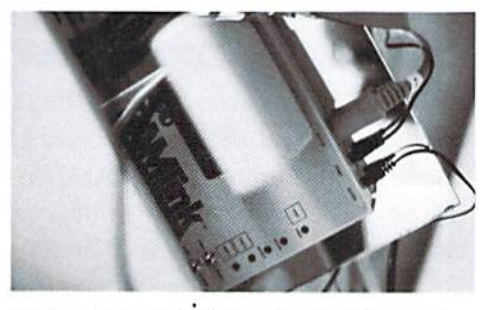

Tucked away behind the massive dieHard computer you'll find RAMLink. Shown here configured with the Final Cartridge and GEORAM's 512k giving a total REU capacity of 1.5Meg.

your computer -- without resetting the drives! This is great when you wish to return to GEOS128 from BASIC or recover from a crash without having to re-program your drives.

Two toggle switches control the

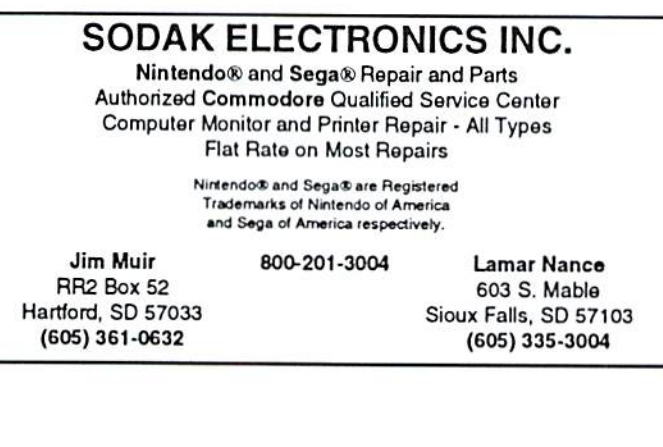

#### Commodore 64 Public Domain

Highest Quality Since 1987'

Games. Education, Business. Utilities, Print Shop, Music. Graphics & More. As low as 90¢ per collection. 1 stamp for complete catalog or \$2.00 for catalog AND 30 sample programs (refundable). 24 hour shipping.

#### 64 DISK CONNECTION

4291 Holland Rd., Suite 562 · Virginia Beach, VA 23452 (\* Formerly RVH Publications)

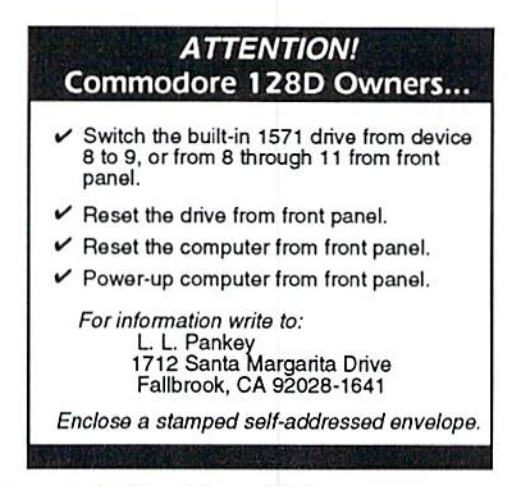

RAMLink and REU. Normal/Direct allows you to access the REU as separate unit from the RAMLink (Direct). The REU can he part of your total RAM in the RAMLink (Normal). This allows you lo choose how you want to configure your system. You could easily sci up die RAMLink RAM tor GEOS while the REU is reserved for your Fleet System spellchecker.

GEOS and any program can be made to autobool upon power up. There is an area in RAMLink that allows you to specify certain perimeters that let you autoboot a program from any drive. I28 owners can have one for 128 mode and one for 64 mode. It can be up and running from RAMLink almost instantly!

With the cartridge pass-thru port and normal cartridge port, you may also find some of the rules of cartridge combinations have changed -- some good, some not so good. What I'm talking about here is when you use cartridge port expansion unit (a thing that plugs into your cartridge port and allows you to plug in more than one cartridge), you find that certain cartridges will not work together and some have to be in a certain slot combination to work. I had my HEARSAYIOOO, Simons' BASIC, Super Expander, and an REU hooked up for the last year. I wanted to use the Final Cartridge III in conjunction with my system and thought I'd give up cither the Simons' BASIC or Super Expander. Well, everything worked fine except 1 couldn't use the REU. At one time. I wanted to use my REU with an extension cable so it could lay flat on my workbench. That didn't work, either. I also hoped to use

the FCIII with the extender on my C128, but it didn't work. Since the RAMLink has its own power source, I gave it a try. I wound up with a 1 Meg RAMLink with 512K GEORAM in the Pass-Thru.

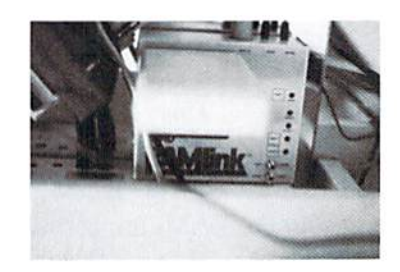

Coming out the expansion slot is the extension cable that plugs into an Aprospand cartridge expansion card. The card has my HEARSAYIOOO, FCIII and REU. Unfortunately, I can't use the third slot since things got a little cramped; the monitor and disk drive cables need to go through the center of everything! But it works! The setup will not boot unless the FCIII is turned on, which is fine, except when I turn off JiffyDOS. The O turns off the FCIII, except the fast load! KILL (a FCIII command) crashes the system, unless implemented from the desktop, in which case it works perfectly fine. I was

amazed at how compatible the two arc. Sometimes the system turns on in 128 mode and sometimes it turns on 64 mode within in the FCIII. When want to use 128

mode and the latter occurs. I simply exit the FCIII with KILL, reset the computer, and I'm in 128 mode. This device has many similarities to

the HD device. MCOPY and FCOPY arc used to copy files and disks to partitions. A snapshot cartridge is recommended for copy protected programs.

The RAMLink is also an alternate doorway to the HD. With the RAMLink, you have parallel access to the HD for breathtaking disk access.

The bottom line is compatibility. JiffyDOS, C64/CI28, the HD, RAMLink and all your normal equipment will simply sing with the speed these devices can give.

The RAMCard {for adding up to <sup>16</sup> Meg of internal RAM), Real Time Clock, and battery backup arc optional I recommend them all.

This device is rated at:

\* \* \* FANTASTIC! it \* \* GREAT  $* * G00D$ \* \* POOR REALLV BAD

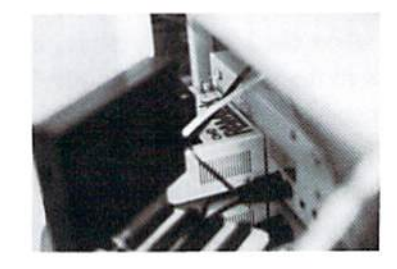

Both the HD and RAMLink arc available from Creative Micro Designs, Inc., P.O.Box 646, E. Longmeadow, MA, 01028. Phone: 1-800-638-3263

READY.

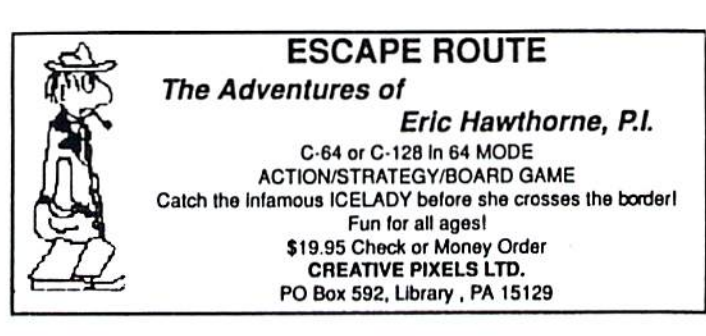

### geoCanvas 64 and 128 !!

geos file options tool attr.

**BuckuBall** 

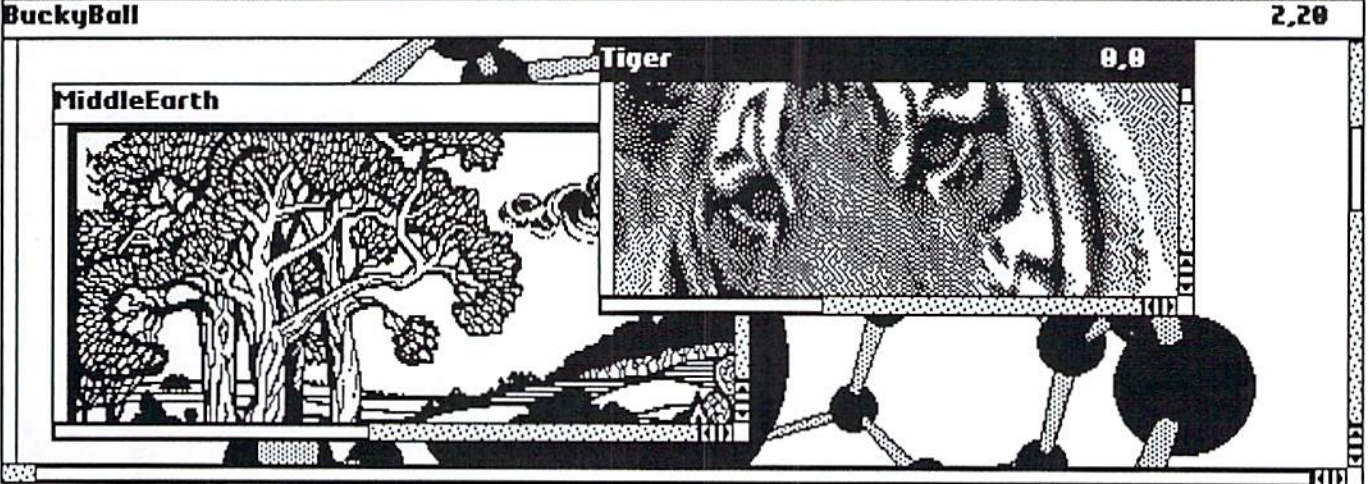

### <sup>80</sup> column color for GEOS

geoCanvas 128 3.0 supports color in 80 column mode on any Commodore 128 computer, whether it has 16K or 64K of video memory! GC128 lets you work in three different modes (takes advantage of available memory):

16K mono mode 200 lines high, no color (Like geoPaint, good for 16K systems.)

16K color mode - 176 lines high, full color (Even better if you have 16K!)

64K color mode - 200 lines high, full color (The best yet! Requires a 64K video chip.)

geoCanvas 64 3.0 is also available, operating in 40 column mode on GEOS64 or GEOS128.

Both versions:

Dynamic tool modules - Add and delete tools at will. Add 30 tools at once! Any author can write a tool for GC64 or GC128. Programming notes disk available (order below). Open three documents at once. Windows movable/resizable. Keyboard shortcuts under each tool. Ruler has tracelines for lining up objects. Edit tool can select entire window and can change color of region. Paint brush can have air brush effect. Window reaches bottom corner of screen so window can be 80% of screen. Multiple copy print box. Previews document over 360% faster than previous versions. Gridlines have new features and maximum size. All settings are remembered from one session to the next. And much more than can be listed here!

T. Gosser - "GC128 is VERY impressive!"

K. Kristiansen - "...this is one of THE best programs I have ever seen for this computer."

G. Doyon - "I think you have a real winner here. I have never enjoyed GEOS 128 like this before!! This is absolutely the best thing ever for GEOS 128!"

GC64 works in 40 column mode and requires a REU and GEOS64 or GEOS 128.

GC128 works in 80 column mode and requires a REU and GEOS128 (has all same features as GC64).

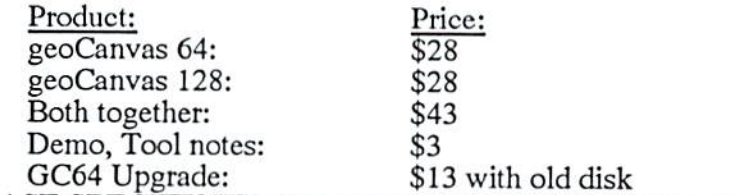

#### **PLEASE SPECIFY WHICH VERSION WHEN ORDERING.**

Send check or money order made payable to:

(PA residents add 6% sales tax to total.)

Nathan Fiedler, 5711 Mt. Pleasant Road, Bernville, PA 19506

ATTENTION: Do not contact Creative Micro Designs, Inc. They will no longer be selling geoCanvas.

For those customers in other countries, please ask for information on your local distributors.

Thank you for your support.

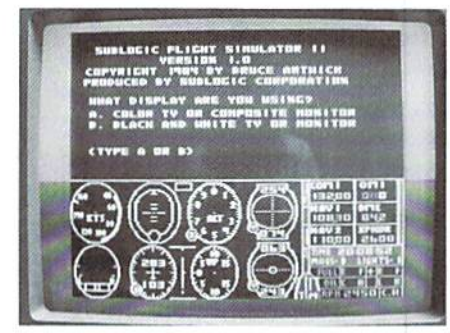

In January of 1984 Jack Tramiel, the president and founder of Commodore Business Machines, left the company and purchased the Atari Corporation. Meanwhile, the new Commodore Business Machines, Inc. purchased

the Amiga Corporation, while Big Blue announced its all new faster IBM PC AT computer model, and company called SubLOGIC introduced its second-generation flight simulator to the commodore 64 market called Flight Simulator II.

Archaic

#### Flight Simulator II

SuhLOGIC Corporation Suggested List Price \$49.95

#### reviewed hy Nod Plank

Flight Simulator II comes with two highly documented manuals plus several sectional aeronautical charts of over 80 different airports including the Chicago, Los Angeles, New York and Boston areas. For added realism, wind, clouds and even the time of day or night can be chosen. These factors alone can make an aircraft much more difficult to fly, so two flight simulation modes are provided -an easy mode which makes the plane very forgiving for new pilots and a reality mode which takes into account everything from full flight controls, engine control, navigation aids, winds and even the actual reliability factors of the aircraft.

The program also comes complete with a double sided quick reference card showing the various keyboard locations of flight controls, engine adjustments, transponder and radio navigation as well as controls for various views from the aircraft. I recommend purchasing Leroy's Cheatsheets Keyboard Overlay built just for the C64 using the Flight Simulator II program. These plastic laminated overlays placed on the C64 keyboard take into account the many commands necessary to tly this complex program.

The 91-page Pilot's Operating Handbook and Airplane Flight Manual deals with the 47 important aircraft characteristics of a Piper PA-28-181 Archer II, single engine, 148 mph, non-retractable gear aircraft. An additional 92-page Flight Physics and Aircraft Control manual is included which is a crash course of basic aircraft physics, how to fly beginning lessons, and even a section on aerobatic maneuvers.

The main program loads in approximately 2 minutes 40 seconds, and you must keep the program disk in the drive at all times when running the Flight Simulator II program. This is necessary because the program keeps addressing the disk and is constantly updating the the multiple movements of graphics enhancements to the screen as you fly the aircraft. The simulator can be completely controlled from the keyboard or from the use of one or two joysticks. A single joystick offers a responsive aileron and elevator control while second set can he used for the aircraft's throttle speed. Using joysticks will leave the keyboard for controlling such things as flaps, throttle, brakes, radar, radios and even 3-D views out different sides of the airplane.

Flight Simulator II is not just

another shoot-em-up combat flying program, even though it does include a World War  $\Pi$  flying ACE game complete with bombs, machine guns, a radar screen and even computer controlled flying enemy aircraft. This program primarily attempts to demonstrate the principles of actual flight with the standard controls found in light aircraft such as rudders, flaps and instrumentation which look and act very much like the real thing.

introduced

The most difficult thing the software has to accomplish, as with any flight simulator program, is maintaining the realism of an aircraft traveling through the air as it rotates from side to side or up and down, displaying visual 3-D graphic movements from its windows. That's where the Flight Simulator II program falls a bit short with its inferior sparse stick-like graphics. At times when you do find a well known landmark such as the Statue of Liberty, you end up smacking right into it trying to get closer look at its detailed features. But that's what a flight simulator is all about. It removes the risk of danger hy allowing you to fly between the New York World Trade buildings or even stalling out while sightseeing around the Statue of Liberty. You can always swim out of the New York harbor and fly again.

Additional SubLOGIC scenery disks may be purchased for locations such as Phoenix. Albuquerque, El Paso, Klamaih Falls, Seattle, Great Falls, Lake Huron, Detroit, San Francisco,

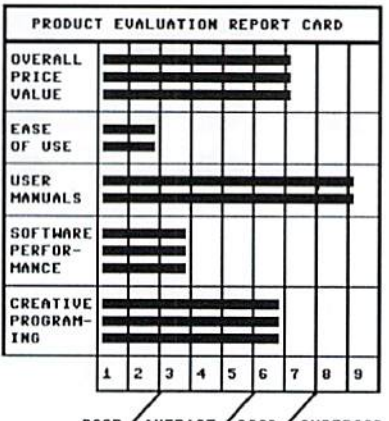

AUERAGE/GOOD/SUPERIOR

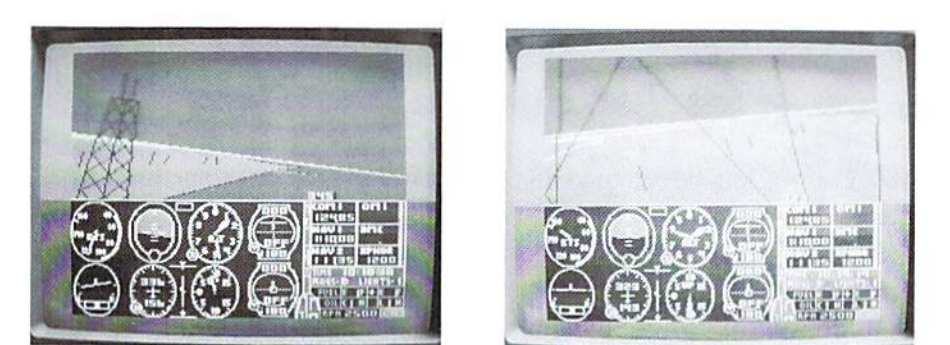

In this play by play sequence, we see our fearless pilot buzzing the tower.

## $\lim_{t \, h \, e} \lim_{\mathcal{P} \, a} \lim_{s \uparrow t} u \, t \, e \, r$ Noel Plank

Los Angeles, Las Vegas, and even Japan, the United Kingdom, and France along with West Germany. I purchased Scenery Disk 3 which included San Francisco, Los Angeles and the Las Vegas areas. I was very disappointed after taking Off from SF International and Hying around the Bay Area looking for landmarks such as the Golden Gate Bridge or the Oakland Bay Bridge which collapsed during the Loma Preita earthquake of 1989. Even though I recognized the placement of green land masses, there were no bridges, no Colt Tower, and no Alcratraz Prison from which Clint Eastwood escaped in the movie. It looked as if an atomic bomb had leveled California.

Even with all the information packed into the Right Simulator II program documentation, here are some tips that will make this program a little more enjoyable.

Landing is one of the most difficult simulations to accomplish successfully. To land at the beginning of a runway, first line up the threshold on the bottom center of your windshield. If it then appears to move up the windshield as you approach the landing strip, you are descending much too fast. Add power slightly until the threshold seems to stay in one place. The plane will now practically fly itself onto the runway. As you enter the last leg of your approach, keep an eye on the altimeter to make sure you have enough

altitude to avoid bitting the ground. Next, make sure you are aimed directly onto the runway. When you're approximately 30 feet above the runway, slowly begin pulling back on the joystick. When the plane slows down and its nose drops, pull back slightly again on the joystick and you will have a perfect landing every time.

In the Editor mode, even though the aircraft specifications say not to exceed 154 knots, if you type in 65535 for your throttle setting, you can cruise at 189 knots and climb at 1600 feet per minute. Also, if you select the right fuel tank prior to entering WWI Ace mode, your effective Hying range will be doubled.

The Flight Simulator II omits ihese Important landmark coordinates from its manual:

World Trade Center—-17060 N, 20982 E Brooklyn Bridge------- 17054 N, 20991 E Empire State Building- 17073 N, 20991 Statue of Liberty----- 17049 N, 20971 E

Remember when entering these coordinates from the Editor mode, do not start out on top of the landmark or you'll hit the ground like a meteorite.

Even with its constantly slow graphic updating displays, the Flight Simulator II must be considered for its overall technical accuracy. With this, it is very complicated.

requiring lots of practice on learning to fly using accurate instrumentation representation and realistic flight controls. Also notable is the occasional graphic detailed close-up of recognizable landmarks such as the Statue of Liberty looking very much like the beginning of the motion picture New Jack City.

#### READY. **COL**

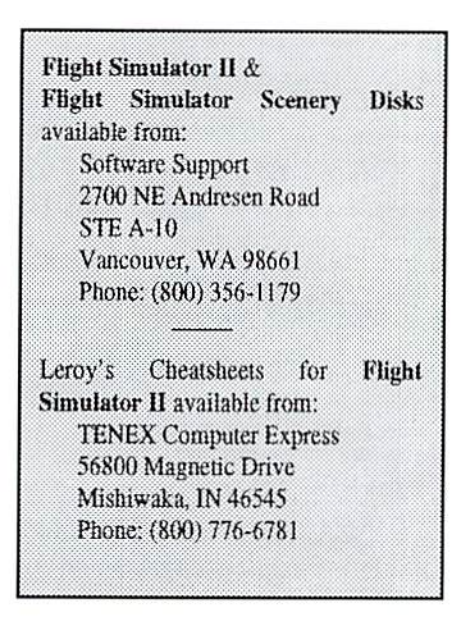

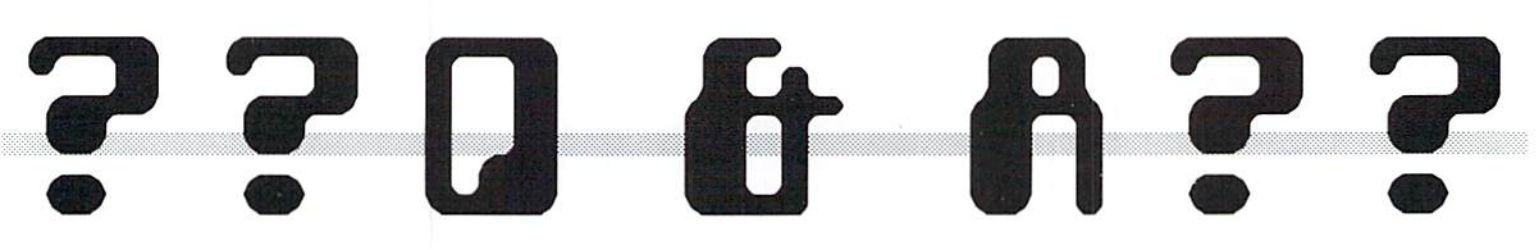

 $\Box$ : Can you tell me where to find a program for a family tree type for a C128? George I. Larimore of Virginia Beach, Virginia.

A: You might try your local user group. I personally know TVBUG (P.O.Box 6853, Boise, ID, 83707), published one on recent Disk-of-the-Month.

 $\Box$ : I have a fairly old C64 and an early version of the Final Cartridge III. The FCIII works fine although my mouse musl be used in joystick mode. A few years ago, I tried a new C64c and found that the "freezer" copies had previously made, using the FCIII with the old C64, would not load on the new C64e. Further experimentation

showed if freezer copies were made on the C64c, that same C64c would not load them. Thinking I might have gotten a defective C64c, I exchanged for another, but the results were the same. As one last test, I tried an older C64c and the freezer copies loaded with no problem. Can you tell me why the FCIII backup copy utility works with a C64 and early C64c bul will not work with newer versions of the C64c? As this happened a few years ago, I would also like to know if the problem still exists with even newer C64c machines, as my old C64 is no longer working and would like to upgrade to a newer one. James Hill of Shelhurne Falls, Massachusetts.

 $\mathbf{f}$ : The C64c is a case where C=

Dependable Service for your Commodore! C64, 1541, C128, or 1571: \$15.00 PLUS PARTS Send computer (& power supply) Authorized Commodore or disk drive with name, address, Service Center phone, & describe problem. We'll Since 1979 call with parts estimate. Repaired . . . . . unit is returned to you via UPS. 90 Day Warranty Payment can be COD, VISA, M/C, on all repairs. or DISCOVER.. Minimum charge FAST TURNAROUND for estimate only is \$10.00. We Also Sell the Following: Refurbished: (As Available) Refurbished: (As Available) 1541.. \$69.95 C-64... \$59.95 Includes C-64 & Power Supply, Includes 1541, Power Cord, & (without books or TV cable) cable (without books or disks). Monitor Cable. 5-pin DIN to RCA jacks ¢ 5.95 Serial Cable, 6-pin DIN, 6' 9.95 Serial Cable, 6-pin DIN, 12' 12.95 Commodore Power Supply for C-64 19.95 Commodore Power Supply for C-128 39.95 Powor Cord for 1541 4.95 Power Supply for 1541-II 32.50 New! CD-32, USA version 399.00 TYCOM Inc. (413)442-9771 503 East Street, Pittsfield, MA 01201 Prices subject to change. Shipping charges will be added.

 $\leq C$ =. Many of the chips have been consolidated, making fewer chips in the C64c. They may have created some hugs in the original process. Commodore may have fixed this. The best bel would be to go with JiffyDOS to assure a bug-free Commodore DOS (even if you have to turn it off). Using the Super Snapshot to make your snapshots will also assure a better compatibility with your new machine as they have made a new version since this machine was revamp ed. The older C64cs have the same chip set as the C64.

 $\Box$ : Is my C128 an 8 bit computer and what makes it so? Margarelte Walk of Wexford. Pennsylvania.

A: Yes. The serial bus is only capable of handling eight (8} bits of information at a time.

 $\Box$ : I want to get a CMD hard drive and know for sure that I can put all the programs I use on it. Those programs are Printshop, Superscript 128 and Superbase 128. I already have been told that GEOS would go on without any problems; and since DESTERM 128 is not write-protected. I would like to know if it would also. CMD has questions themselves about Ihe Superscript and Superbase programs. Dan Koleski of Louisville. Kentucky.

fi: Superscript and Superbase both should work fine. Printshop, on the other hand may have some problems.

Desterm, The Write Stuff. Dave's Directory Designer. GEOS, Gary Labels, and many others without copy protection have been installed with no problems. The CMD hard drives are the same as all hard drives in that some copy protected programs cannot run from them. recommend a snapshot utility cartridge such as the Super Snapshot to make backups of programs thai just cannot be copied. Keep in mind that the entire program has to load into the computer's memory in order for the backup to work. A snapshot program will copy as one or two files that can easily be placed onto the hard drive. See REVIEW! for more information.

That is exactly why Mac, Amiga,

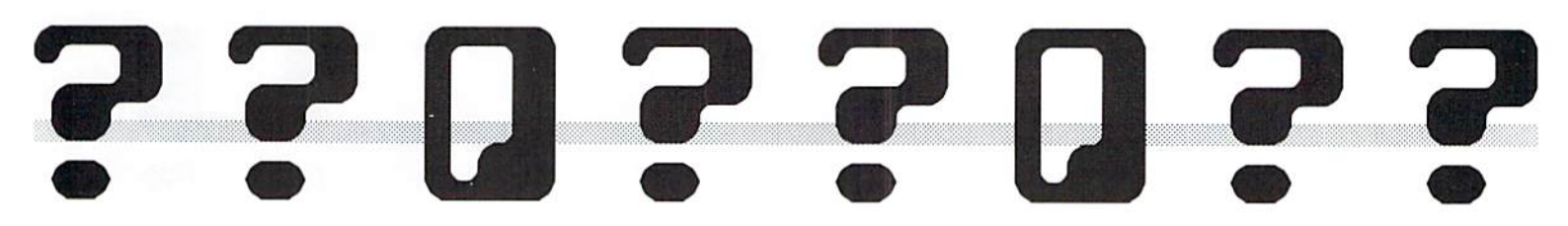

PC, etc., programs are not copy protected now thai everyone is installing them on hard drives.

 $\Box$ : I'm in a quandary. I have a VIC20 and two C64 keyboards that won't come on line. The power supply is a Microline MW701 which I'm sure is okay. I also have the VIC-1525 printer and was given an Amiga 1000 that is also down somewhat in that I can't get the Amiga to boot up beyond the work bench hard disk program. The latter may be my fault because I haven't read the Amiga procedure manual yet but just followed the instruction on the screen.

What can you do for me in the way of getting the two C64s to work? I have several years of programs via subscriptions to *LOADSTAR* and other program clubs going to waste here. I am 70 years old and worked for a military technology company but have limited troubleshooting skills. If you can put me onto some information for troubleshooting or buying components lo make the repairs, or a reliable service shop to get my C64s going, I would appreciate any help. Irving Friedman of Bronx, New York.

 $\mathbf{\hat{H}}$ : Check the pages of *dieHard* for repair and diagnostic shops. The Grapevine Group sells parts (sec ad page 31). If you don't have a local repair place, it may he worthwhile to ship them to a repair center. Most offer one or two day turn-around and would let you know whclher it was your keyboard or power supply.

Q: How much docs Q-Link cost and how would you go about ordering it? Where can you get a modem, how

much do they cost, and what do the different kinds do?

Do you know if anyone still sells Accolade's Test Drive II: The Duel and its scenery disks? It had really good graphics and I think it's a great game, but I can't find it anywhere.

I really love the C64 and think it's one of the best and easiest to use computers ever made. I also really like your magazine. Tom Ralston of Westchestcr. Pennsyl- vania.

A: Q-Link is \$9.95 per month, \$4.80 an hour for plus time (downloading and special features). For more information, call 1-8OO-827-8444.

TENEX Computer Express (56800 Magnetic Drive, Mishawaka, IN 46545, telephone: 1-800-776-6781) currently has commodore 1670 1200-baud

modems for sale at an extremely low price (appiox. \$14.95 postage). Packaged inside each modem hox arc pamphlets and software for getting online on Q-Link.

The faster the baud rate, the faster you can send and receive files and messages. CMD (P.O.Box 646, E. Longmeadow, MA 01028, telephone 1-800-638-3263) and Software Support Int'l (2700 NE Andresen Rd., Vancouver, WA 98661, telephone: 1-800-356-1179) also have modems.

Software Support, gets lots of used software. You might call and ask if they have Test Drive II and scenery disks.

Q: Please elaborate on the large difference between the Dec 93 published Tipcrite V1.0 checksum and Jan/Feh 94 spinner disk checksum. Walt Smith of St. Louis. Missouri.

 $\mathbf{\hat{n}}$ : Who cares -- don't use it, throw it away! Use TipeRite 2.0. It makes machine language program thai allows you to use the basic editor and enter programs like you normally would without a checksum. See PRG for more information.

Actually the first listing (Dec) was renumbered. It uses the Dynamic Keyboard Loading Technique to erase itself from memory after compiling and

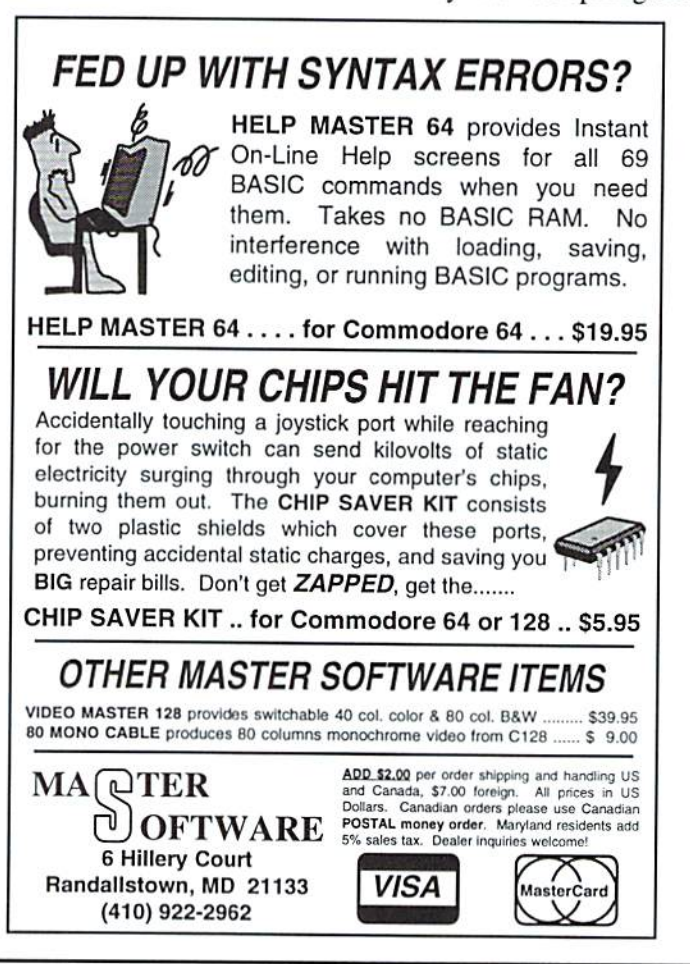

will not work because it PRINTs a GOTO lineno to screen and hits a <RBTURN>. It crashes because the line does not exist.

 $\Box$ : If a member of a user group receives the magazine or spinner, can copies be made to add to user group library; or what needs to be done so they can? Rick Colbeck, BNCUG, of Bloomington, Illinois.

fl: Copies cannot be made of cither the Spinner or the Flyer. We have programs that are exclusive to the Spinner, meaning anyone who wants these programs must buy the disk as it  $is$  a separate entity from the type-in programs that appear in the magazine (as well as the *Spinner*). If a user group wants to subscribe to the magazine and disk, they can place them in their commercial library for members to check out and use. Copying the disk or the magazine is illegal.

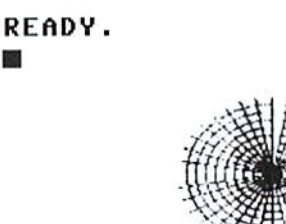

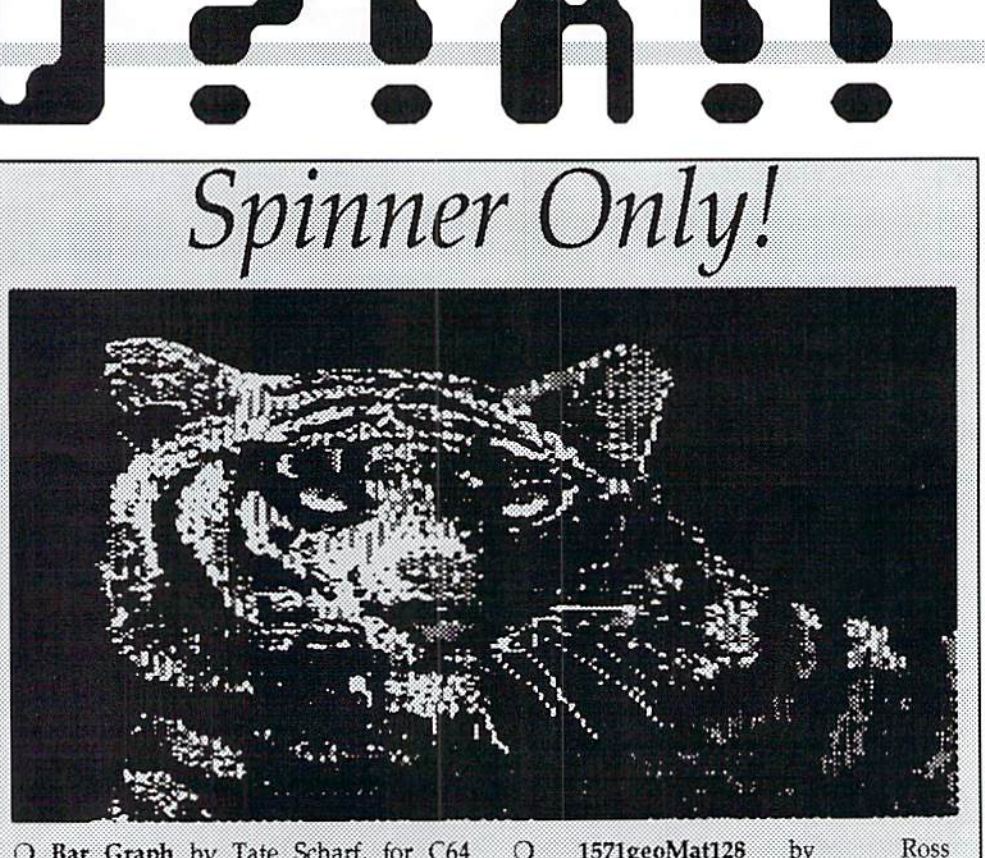

n D

- O Bar Graph by Tate Scharf, for C64 and PET/CBM. Makes bar graphing simple! Create data files, load and save with ease!
- $\bigcirc$  dH Checksum by James T. Jones, for C64. This is the ML program made by TipcRite 2.0. It make life with type-ins a breeze.
- $\bigcirc$  Grocery Coupon Record File by L. L. Pankey, for the C64. Keep track of those coupons with this brilliant master piece data base.
- $\Omega$ Headerprint 128 by Ross Cherednik, for the CI28. This is utility for listing names and IDs to your printer.
- 1571geoMatl28 by Ross Cherednik, for C128. This will allow you to format GEOS disk Without having to boot up GBOS. Great for that afternoon when you plan to run your format utility to do your annual bulk formatting. Allows you to select the ID number, and you can avoid that annoying message that asks you if you want to make it a GEOS disk later.
- 40 Hs & GGs from the Rick Hedrick Collection, two sections: 1, The Hedrick Originals, & 2. His PD Collection. Creatworksofart!

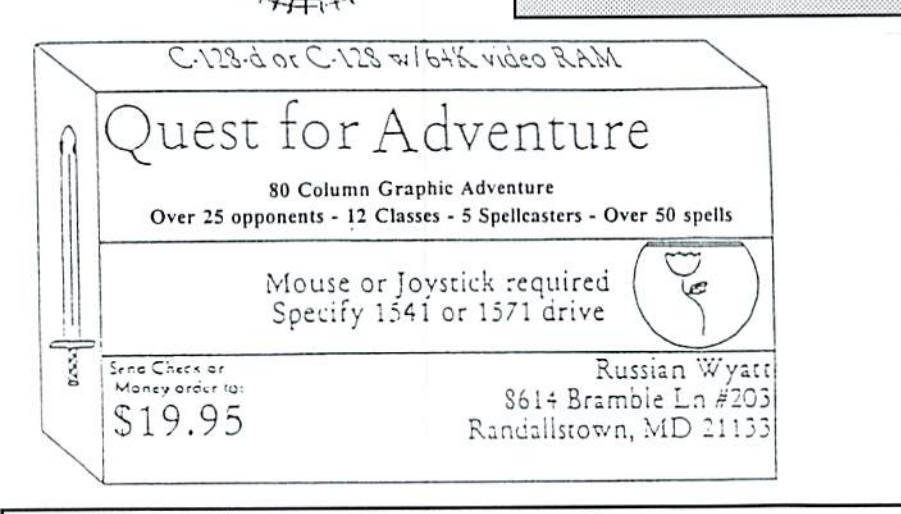

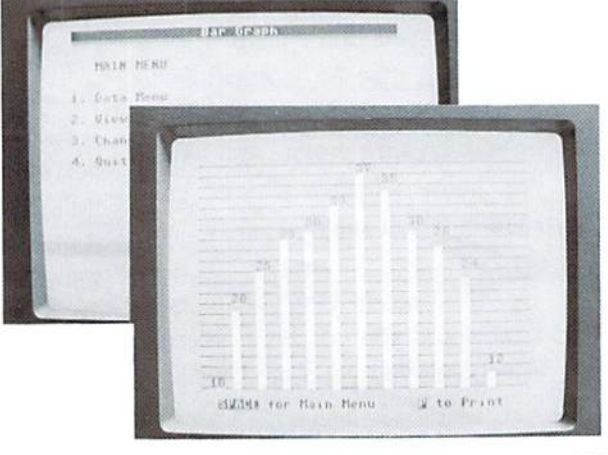

# Don 'is

DOS & Don'ts is reprinted with permission from LOADSTAR. The Complete DOS and Don'ts is available on 1541 disk for the C&1/C128 from Softdisk, P.O.Box 30008, Shreveport, LA, 71130 for \$9.95, plus S4.5O shipping for 2nd day delivery.

> The Directory (part 3) by Jimmy Weiler

When the directory is read as a file, each block contains 254 accessible characters. Remember that zero is significant, so the characters are only numbered up to 253. These Charts describe the layout of each block.

First block: BAM & Header Char. Description

2-141 BAH 142-159 Disk Name 160-161 Disk ID

Subsequent blocks: Directory

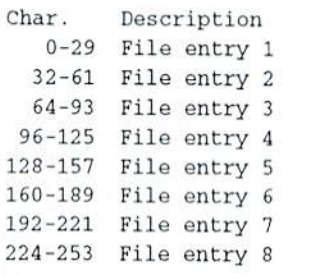

File entry structure: Char. Description

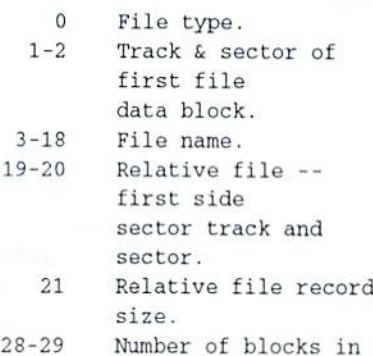

the file.

For detailed information about 1541 directories, see pages 24 and 25 of the VIC-1541 SINGLE DRIVE FLOPPY DISK USER'S MANUAL, the booklet that comes in the box when you buy a 1541 drive.

#### Random Access

by Alan W. Gardner

We will attempt to 'leap' into the world of RANDOM DISK ACCESS.

First of all, we need to know some things about that little magnetic thing we all call DISK. We have probably all beard the parallel of a disk to a musical record or LP. Both have concentric circles which contain DATA. On disk, these "circles' are divided into SECTORS or BLOCKS. From now on, we will refer to these as SECTORS. Sectors can be thought of as 'buckets' of information which ride along the disk on their respective TRACKS. Each track contains a certain number of 'buckets' or SECTORS of information. These numbers are as follows;

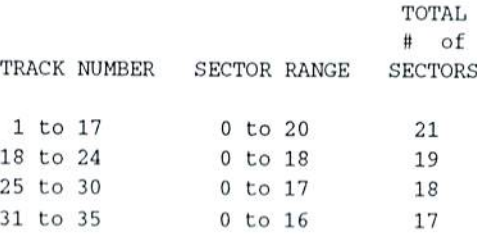

We can see as the TRACK number goes up, there are fewer SECTORS or 'buckets' available for that TRACK. This is because the higher numbered tracks lie toward the center of the disk. Because of this, the physical size of the track is smaller. Therefore, the amount of data which can be stored is less. Thus, the number of SECTORS or 'buckets' is less.

Now where does that get us?? Well, to use RANDOM ACCESS, all of this is very important!

On a single disk, there are 664 SECTORS free to use for data and/or programs. By using RANDOM ACCESS, you can 'tap into' all of this storage.

Now on to the REAL STUFF!!

To use RANDOM ACCESS, you must have two files open -- the Command/Error channel and channel to send the DATA through. To open a channel for DATA transfer, the pound sign '#' is used:

10 OPEN15,8,15 rem command/error 20 OPEH2.S.2,■«' rera DATA buffer

Once you have both of these channels open, I'll bet you want to send DATA through them. Well, to do this you first have to 'fill up' your DATA buffer with the information you want to write to the disk. This is done with the PRINT# statement. For example:

10 OPEN15,8,15 20 OPEH2,8,2, "# rem DATA buffer 30 40 FOR  $X = 1$  to 10 50 PRINTS2 "THIS IS DATA" 60 NEXT rem error/comm

This small program segment OPENs the two channels necessary, then PRINTs the siring 'THIS IS DATA' to the DATA buffer ten times. None of what we have done yet has actually WRITTEN anything to the disk. Before we can do this, we must 'find' a place to 'put' it. This is done with the BLOCK-ALLOCATE command. The B-A command checks to see if you can put your data where you told your disk drive to put it. If afier reading the error channel, you come up with an ERROR #65 - NO BLOCK, then you can't put your data there!! You have to find a different place to put it. This is where your C64 really helps you out. When you get that ERROR #65, your commodore is also telling you another place to put your data. When you read ihc Error Channel, you usually INPUT four differem variables. The last two tell you the next available TRACK and SECTOR. So, jusi by resetting your TRACK and SECTOR numbers to these two values, you can attempi to pul your DATA in the next available place.

READY.

# The Battle With Pocket Filer

This is an excellent, comprehensive, sophis ticated program. I have reason to believe it is the most comprehensive data base program written for the C128. However, the Reference Guide which accompanies it drove me into a frenzy. If you are captain of a firehouse and the writers of this manual apply for jobs as fire fighters, throw them out immediately. When the fire hell rings, they would start to describe all fire fighting equipment since the days of the Ancient Egyptians.

 $\boldsymbol{I}$  .

T.

E

a

r

 $\rho$ 

The versatility of the program comes from its use of four different files to collect and format data and reports. Each of these files can be modified at will. Other database programs set the program in concrete and allow the user few decisions. The more decisions left to the user, the more versatility -- but the more the user has to learn.

On die program, if you ask for directory, you will see the following files already on the disk but not necessarily in the final form which you select:

address book/s seq 4

Format for storing data in Create Mode

address book seq 5 Storage file for data in Enter/Edit Mode

address book/p $1$  seq  $1$ Print format used in Report Module Mode

address book/p2 seq Print format used in Report Module Mode

If you have an REU {RAM disk), it will automatically be filled with the above four modules when you load the program. Having the modules in the RAM allows almost instant aneous transfer from one module to another widiout changing disks. Without the REU (if you have only one disk drive), it is necessary to change from the work disk to the program disk every time you want to change from one module to another. With the Expander, only one change of disks is necessary.

If you have a  $1581$ drive, it can be supported by this program.

One fascinating feature of this program is the way the final print file is created in the Report Module. Creating this file is similar to operating the mechanical jaws in the children's machines at the front of WalMart stores. In one file you fish around for a field, latch onto it with the jaws, lift it up and take it to another file, then drop it in the right space.

Functions of modules: 1. Create Module allows you to construct bins and pigeonholes for storing the raw data. You cannot store data while in this module.

2. Enter/Edit allows you to store data in the file made in the Create Module and entries in that file. There is also function in this module for sorting records.

3. Report Module allows you to select portions of the file made in the Enter/Edit Module and put them into a format for the product which is to appear on paper. It allows you to add headers which will print and notes which will not. Mathematical functions may be performed in this module.

4. The Utilities Module -- used for general housekeeping functions such as copying files, restructuring a database, merging a file with a file from another disk, and converting files which were made with some other company's program.

The first few times I tried to use this program, was terribly frustrated when the command line would say "Drive Not Ready" or a similar message after I had typed in many, many addresses. I could not retrieve them from the data storage disk by using the directory and moving the cursor to die file. I decided since this program is based on die use of files. I was not closing the file properly before advancing to the next. finally realized that pressing the  $\langle C = \rangle$  key twice will close the file.

Later, I discovered a way to recover the file which had not been closed. I accessed it by typing in its name after the "Load:0" request appeared. After the file was retrieved. I closed it by tapping  $\langle C = \rangle$  several times.

 $\mathbf{I}$ find when encountering a new program, I want to get right to making a plain vanilla address file instead of reading 96 pages of text and trying to memorize these pages. Therefore,

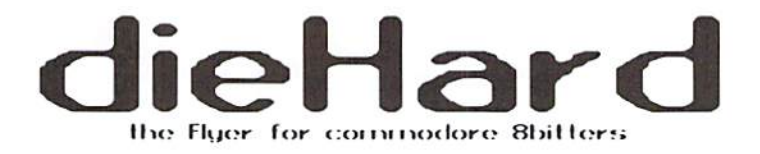

### Back Issues!!!!

#### #1\* May '92 Hardcore \$3.50

This is dieHard's premier issue printed out of Brian L Crosthwaite's basement on an MPS 1270 inkjet printer! Highlights: SAVE@ bug, Lots of Pokes and Peeks, Program, and the editorial concept behind dieHard.

#### #2\* Jun '92 Writers, Programmers, Countrymen \$3.50

Highlights: word processing tips, GEOS tips, review of **Visible** Solar System, Programs, and Pokes and Peeks.

#### #3\* Jul/Aug '92 *Oops!* \$4.50

Highlights: review of The Final Cartridge III, review of Turtle Graphics II, Puter Mirth, PAPSAW, and Programs.

#### #4\* Oct '92 Pumpkin \$3.50

Highlights: review of LOADSTAR, PAPSAW, review of Pole Position. Q&As, and Programs.

#### #5\* Nov/Dec '92 geoIssue \$3.50

Highlights: Commodore Trivia, geoTips, geoTutorials, review of GateWay, review of DESKTOP 1.5, Q&A, and the DOS wedge.

#### #6\* Jan '93 History in 3001 \$2.95 Highlights: datassette backup, Programs, User Groups, PAPSAW, review of Hearsay 1000, O&A, and Commodore Trivia.

#7\* Feb '93 Computer Cipher \$2.95 Highlights: geoTips, review of The Duel: Test Drive II, review of Super Expander 64. O&A, Programs, and PAPSAW.

#8\* Mar '93 Script \$2.95 Highlights: review of IconTroller, geoTips, PAPSAW, review of Top 20 Solid Gold, Q&A, and Programs.

#### #9\* Apr '93 The Last Flyer \$2.95

Highlights: review of Mojo Mag, geoTips, PAPSAW, review of Kickman, Q&A, and Programs.

\*These issues were printed with a commodore MPS 1270 inkjet and printed by photocopy machines, the original Flyer.

#### #10 May '93 The Adventures of Laser Mag \$2.95

This is the first laser printed issue printed on magazine paper. Highlights: geoTips, review of Commodore FORMAT, Basic BASIC, PAPSAW, review of the Commodore 1581 disk drive, Q&A.

#### #11Jun/Jul '93 The Connection! \$2.95

Highlights: review of The Simpsons Arcade Game, geoTips, Basic BASIC, PAP-SAW, review of Clowns, and Q&A.

#12 Aug '93 Special PD Issue \$2.95 Highlights: Tips, review of Gary Label Maker V4, review of Shoot 'Em Up Construction Kit, Q&A, and Programs.

#### #13 Sep '93 Plug In! \$2.95

Highlights: Olink news, Basic BASIC, hooking up modems, review of JiffyDOS, geoTips, Cyberspace Cowboy, review of Partner 64, O&A, and Programs.

#### #14 Oct '93 The Horror Issue \$2.95 Highlights: MIDI, review of KeyDOS, review of Wings of Circe, Basic BASIC, Cyberspace Cowboy, review of Partner 128, Q&A, and Programs.

#15 Nov '93 Gobble, Gobble! \$2.95 Highlights: CAD for the C64, Basic BASIC, MIDI, Cyberspace Cowboy, and news.

#16 Dec '93 Merry Christmas!! \$2.95 Highlights: A Computerist's Christmas, REVIEW!, A Christmas Card in PRG, **Telecommunications**  $\blacksquare$ Your Commodore And You, of pink novels, software turntables and forgotten logitheques.

#### #17 Jan/Feb '94 Killer GEOS Issue! \$3.95

Highlights: INPUT;READER\$, Rarities, geoTips, GEOS Meets Laser, Putting the Impossible on Paper, Trader's Corner, Archaic Computer.

#18 Mar '94 Control Program for Microprocessors! \$3.95

Highlights: **INPUT;READER\$,** Rarities. CP/M. Cyberspace Cowboy, Ms. Knombers. Trader's Corner, Archaic Computer, PRG.

#### #19 Apr '94 Special Amigaless Issue!!! \$3.95

Highlights: Have You Seen LOADSTAR Lately?!?. Rarities, Basic BASIC, Cyberspace Cowboy, **O&A.** Trader's Corner, Archaic Computer, PRG.

#### #20 Jun '94 Hey! This Is Our Two Year Anniversary Issue!!!! \$3.95

Highlights: INPUT;READER\$, Rarities. **LOADSTAR** Turns Ten!, Cyberspace Cowboy, Jack Blewitt sets Ms. Knombers back on track!, Trader's Corner, Archaic Computer.

Please allow 6 to 8 weeks delivery for back issues. Payment must be enclosed in order to process your back issue order. created a tutorial for Pocket Filer 2 and show the essential sicps necessary to create the simplest of address label makers.

If you want to create plain vanilla address book mailing label system, here are the steps to take:

I. Create a storage file for data. This file must be created before any data can be entered. No data may be entered in this file.

Before you decide to reinvent the wheel and create your own address book storage File system, we suggest examining the one already offered. To access this file from the Create Module, access the directory by  $\langle C = \rangle \langle 0 \rangle$ , then <RETURN>. When you see "address book/s", bring the cursor to this line and press <RE-TURN>.

Later, after you have explored the capabilities of this formal, you may grow bolder and modify the form by changing or deleting parts of the format. When you modify this format, remember the modifi cation may alter the data stored in it.

To adopt the offered format, unaltered, remove the Pocket Writer 2 program disk and insert the work disk (which is also a storage disk). You must save this offered format (unless you wish to reinvent the wheel).

Press  $\langle C = \rangle$  and  $\langle S \rangle$ .

2. Enter data on ihc storage disk by accessing the Enter/Edit Module. If you have RAM expansion unit, this module will have been entered already. It is only necessary to take these steps:

a. From the Create Module, hit the  $\langle C=\rangle$  key and <X>. When the choice of four modules appears, move the cursor to Enter/Edit and hit <RETURN>. If you do nol have the RAM expansion unit, it will be necessary to remove the work disk and re-insert the program disk.

b. On the command line at the top of the page, LOAD"0: ADDRESS BOOK" will appear. Press <RET-URN> to load it. The address book formal will appear with the cursor on the first field which is called "first name." Type in "Bili." If you are very brave, you can type in the address, street number, city, state and phone number if you wish. Press  $\langle$ f $\vert$  to move from the first record to the second. At the second record, type in "Charles" and any more information you wish. After you have two or more records started, you may save them by hitting  $\langle C=\rangle$  at least twice. <C=> updates and saves the file. Now it is safe to advance to the Report Module where you can print whatever you have entered.

3. After you have created the address hook file on the storage disk, you will probably want to decide what to do with all the names and addresses you have stored in that file. You may want to sort the files alphabetically by last name, or you may wish to sort by zip code. Since the Reference Guide is fairly straightforward about sort ing, let's assume you have already entered the records in alphabetical or whatever order you wanted. Let's assume that all you want to do now is to print three-line or four-line address labels.

4. Advance to the Report Module by using  $\langle C = \rangle$  and  $\langle X \rangle$  and moving the cursor to  $\lt$ f5>. After you press <RET-URN>. the command line will say LOAD"0:ADDRESS BOOK". Press <RETURN> to load it. The Record Layout will appear, but remember you have not accepted this until you save it. You may wish to wait a few steps before you save it.

When the Record Layout appears, move the cursor down to one line below Body. At this moment, you have provided only one line for the final printout. To add two or three more lines, hit <CTRL> <SHIFr> and <INST> all at the same time. Repeat this step until you have the space you want for the address on the label. If you leave a blank line after the address, it

may be easier to print labels.

Now we're ready to put the name and address in the form you wish to see on the printed label. If you want the first name first, you need to pick it up from the screen layout form and paste it on the Record Layout. To do this, press <f5>. This toggles between the Screen Layout and the Record Layout. When in the Screen Layout, put the cursor on the first name field. Press <fl> to pick up the field, then press <f5> to return to Record Layout. If you press  $\langle f| \rangle$  at this point, the field will appear on the Record Layout wherever you want it.

Go back and forth between the Screen Layout and the Record Layout, carrying one field at a time and pasting it on the Record Layout. If you do not want to have large gaps between the first and last names, move the cursor to the first name and press <CTRL><S>. At this point, save what you have by pressing  $\langle C=\rangle \langle S \rangle$ .

You are now ready for a trial run. Assuming you have your printer and paper ready, press  $\langle C = \rangle$ and <P>, and stand back! The address labels will print out.

#### READY.

 $\overline{\phantom{a}}$ 

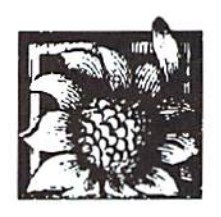

Welcome to PRG. What is PRG? PRG gets its name from the directory listing of the commodore computer world. PRG simply is the denotation of a PRoGram file.

When you enter a program, be sure to be aware of text within brackets, [ and ]. These denote a key, key combination or a series of key presses. [HOME] means to press the  $\langle$ HOME> key. [Cyn] means to press  $\langle$ Control> +  $\langle$ 4>, although it will sometimes be written [ctrl 4]. [3 space] means to press <space> three times. You can be sure if it is inside quotes that it is one of these little ditties.

(The new checksum PRG can be used to enter C128 PRG in 64 mode, just be sure to save the PRG and go to 128 mode before running them.)

#### dH Checksum & TipeRite 2.0

(C64)

by James T. Jones

The author would like to express his appreciation to Fender Tucker, Managing Editor of LOADSTAR, for helpful suggestions concerning this program.

A checksum program allows the user to type a BASIC program and check the entry of each line by displaying a checksum value for that line which can be compared to the value listed wilh Ihe published program. For example, the line might be:

#### 10 DV=PEEK(186) :IFDV<8THENDV=B:REM 115

The user types the line, WITHOUT the colon (:) and following REM statement, and if upon pressing <RETURN> a checksum value of 115 is displayed, in reverse video in the upper left-hand comer of the screen, she can he reasonably certain thai Ihe line was entered correctly.

For those who subscribe to The Spinner, a number of text files explaining in detail various aspects of the program are given; however, these instructions and the associated listing are more than sufficient to use the program.

Type Listing 1 and save it to disk as DH ML CHKSUM PRG. When the program of Listing 1 is RUN, a machine language (ML) file, OBJ.DH CHECKSUM, is written to disk that can be used to generate checksum values for different lines of a BASIC program.

For those subscribers interested in ML programming, the ML file, OBJ.DH CHECKSUM, was written with the aid of Rock's Assembler on LOADSTAR Issue #87. The source file, ASM.DH CHECKSUM, which may be found on the corresponding issue of The Spinner, contains a number of comments to help the reader understand the flow of the program. Rock's Assembler is a full-featured assembler and it alone, in my opinion, is worth the price of Issue 87, which can be back ordered by calling 1-800-831-2694 or writing to Softdisk Publishing, P. O. Box 30008, Shreveport, LA 71130-0008. Be sure to specify that you want LOADSTAR Issue #87.

Use of OBJ.DH CHECKSUM is easy. On a blank screen line, type:

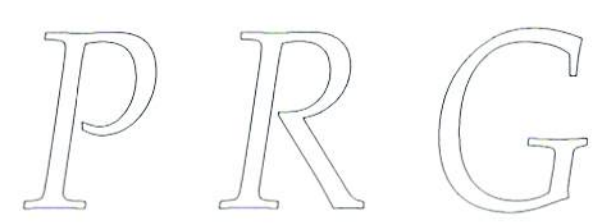

#### LOAD"OBJ.DH CHECKSUM",DV,1

where DV is the device number of your disk drive, and press <RETURN>. Then on another blank screen line, type NEW and press <RETURN>. On yel another blank screen line, type SYS 828 and press <RETURN>. The checksum program will then be active. After you type each line of a published BASIC program WITHOUT the colon (:) and following REM statement, press <RETURN>. In the upper left-hand corner of the screen, a value in reverse video will displayed which can be compared to the published value. If the two values are the same, then you can be reasonably certain that the line has been enlered correctly. If they are not Ihe same, check the typed line against the published line, make any accessary changes and again press <RETURN>. Repeat this process until the correct checksum value is obtained.

You can SAVE a portion of a program that you have typed, then LOAD it when you arc ready lo resume ihe "type-in". Just deactivate the ML checksum program first by typing, on a blank screen line in Immediate or Direct Mode, SYS 828 and pressing <RETURN>.

If you want to compare the checksums of ihe lines of a BASIC program on disk to Ihe corresponding checksums of a published listing of Ihe program, deactivate OBJ.DH CHECKSUM as above, then LOAD the BASIC program. Activate OBJ.DH CHECKSUM again by typing, on a blank screen line, SYS 828 and pressing <RETURN>. Then lisi the program in groups of five lines, say, and press <RETURN> for each line and compare Ihe displayed checksum wilh Ihe published value.

A few words are in order regarding the C64 CHRGET ML routine residing at addresses from <sup>113</sup> to 138 (\$OO73-\$O0Sa) in RAM. When a BASIC "cold start" is executed (for example, when the power to the C64 is turned on), the Operating System copies a corresponding routine, residing at addresses from 58274 to 58297 (\$e3a2-\$e3b9), from the

Kernal ROM to the above RAM addresses. The CHRGET routine ignores most spaces that are not inside quotation marks, except Ihose spaces associated wilh BASIC keywords or their arguments. ASM.DH CHECKSUM was written to yield an object file that is consistent with this part of the Operating System. Hence, 10 PRINT"DIEHARD" will yield the same checksum value as 10PRINT"DIEHARD" or 10?"DIEHARD". A BASIC line with abbreviations for keywords will yield the same checksum value as the corresponding line without abbreviations.

Listing 1 has the advantage that it can be primed in each issue of dieHard without using too much space, so that new subscribers can type it and have it available for use with other "type-in" programs in lhat issue.

- 1 REM COPYRIGHT 1994 LYNNCARTHY INDUSTRIES, IHC. ALL RIGHTS RESERVED:REM 172
- REM TIPERITE 2.0 MAKES DH ML CHKSUM PRG BY JAMES T. JONES 2/10/1994:REM xxx
- 10 REM DIEHARD BASIC PROGRAM FOR CREATING MACHINE LANGUAGE CHECKSUM PROGRAM:REM 53
- 20 PRINT CHR\$(147)CHR\$(5)CHR\$(142) CHR\$[8]:REM 136
- 30 DV=PEEK|186]:IF DV<8 THEN DV=6:REM132
- 40 FOR 1=828 TO 998:REM 70
- 50 READ X:P0KE I,X:S=S+X :NEXT:REM 210
- 60 DATA120,162, 84,160, 3,173, 3:REM 194
- 70 DATA201, 84,208, 4,162,124,160 ,165:REM 164
- 80 DATA142, 4, 3,140, 5, 3, 38 96:REM 65
- 90 DATA 32,124,165,152, 72,169, ,133:REM 252
- 100 DATA251,133,252,166, 20,164, 21 ,134:REM159
- 110 DATA253,132,254,170,189, 0, ,24O:REM 29
- 120 DATA 58,201, 48,144, 7,201, 58 ,176:REM 71
- 130 DATA 3,232,208,240,189, 0, ,240:REM
- 140 DATA 42,201, 32,208, 4,164,252 , 240:REM 28
- 150 DATA 31, 201, 34, 208, 6, 165, 252 73:REM 196
- 160 DATA 1,133,252,230,251,164,251 ,165:REM
- 170 DATA253, 56,253, 0, 2,133,253 ,165:REM 177
- ISO DATA254,105, 0,133,254,136,203 ,239:REM 113
- 190 DATA232,208,209,240, 42, 32,210 ,255:REM 4 9
- 200 DATA165,253, 69,254,170,169, 32:REM 172
- 210 DATA205,189,169, 32, 32,210,255 , 32:REM 159
- 220 DATA210,255,169.146, 32,210,255 ,169:REM 85
- 230 DATA 13, 32,210,255,104,163,104 ,170:REM 34
- 240 DATA 24, 32,240,255,104,168, 96 56:REM 170
- 250 DATA 32,240,255,13S, 72,152, 72 24:REM S3
- 260 DATA162, 0,160, 0, 32,240,255 ,169:REM 163
- 270 DATA 18,208,194:REM 149
- 280 IF S<>23101 THEN PRINT
- :PRINT"ERROR IN DATA!":END:REM200 290 REM CREATE "OBJ.DH CHECKSUM"
- ON DISK:REM 80 300 SA=S28:EA=99S+1:REM ENDING
- ADDRESS PLUS 1:REM 185
- 310 H1=INT(SA/256):L1=SA-(256\*H1) :  $H2 = INT (EA/256) : L2 = EA -$ (256\*H2):REM 172
- 320 SYS57812"OBJ.DH CHECKSUM", DV :POKE193,L1:POKE194,H1
- :POKE174,L2:POKE175,H2:REM 29 330 SYS62954:CLOSE15:OPEN15,DV,15
- : INPUT#15, ER, ER\$: REM 19 335 IF ER<>0 THEN PRINT: PRINT ER,ER\$:PRINT#15,"I":CLOSE 15 ;END:REM 218
- 340 PRINT#15, "I": CLOSE15: PRINT : PRINT"THE CHECKSUM PROGRAM IS NOW ACTIVE.":REH
- 350 PRINT"SYS 828 TOGGLES PROGRAM OFF OR ON.":PRINT:REM 212
- 360 PRINT"A FILE HAS BEEN CREATED ON DISK. IN":REM 120
- 370 PRINT-FUTURE PROGRAMMING SESSIONS, TYPE": PRINT: REM 61
- 380 PRINT"LOAD"CHR\$(34)"OBJ.DH CHECKSUM"CHRS(34)",DV,1" :PRINT:REM 215
- 390 PRINT"AND PRESS <<RETURN», WHERE DV IS THE":REM 53
- 400 PRINT'DEVICE NUMBER OF YOUR DISK DRIVE.":REM 155
- 410 PRINT"THEN ON A BLANK LINE, TYPE

```
"CHR$(34) "NEW"CHR$(34) : REM 63
```
- 420 PRINT"AND PRESS <<RETURN>>. SYS 828 WILL":REM 28
- 430 PRINT"TOGGLE THE PROGRAM ON OR OFF.":PRINT:REM 252
- 440 PRINT"IT IS RECOMMENDED THAT YOU TOGGLE':REM 232
- 450 PRINT"PROGRAM OFF BEFORE SAVING A PROGRAM.":REM 201
- 460 SYSS28:NEW:REM 85

..... end of line.

#### Read/Write DOS Shell Autoboot Sector (C128)

by L. L. Pankoy

If you like using DOS SHELL <sup>128</sup> that came on your 1571 TEST/DEMO disk and have wanted it on a separate disk but have had trouble autobooting it, then this short program is for you.

Type in this program, name il DOS SHELL BOOT, and save it to a work disk. Format a disk by placing a new diskette in your 1571 and close the lever. Then in direct mode, type HEADER"DOS SHELL 128",IDS and press <RETURN>. The disk will be formatted in about a minute or less.

Using any file copier or DOS SHELL file copier, copy DOS SHELL from your TEST/DEMO disk to the newly formatted disk. Remove the disk once the file is copied, and lond the program listed below that you saved as DOS SHELL BOOT. Run the program and follow the prompts on the screen. The program copies track 1, sector 0 from the TEST/DEMO disk to your new disk which contains DOS SHELL only.

Reset your computer with the disk in your 1571 and DOS SHELL should boot. Just a hint: If you are using 80 columns, before you hit <fl>, type FAST and hit <RETURN>. This puts your computer in 2 megahertz mode and things run faster. Be sure you run this program on a newly formatted disk because it destroys anything on track 1, sector 0. Happy Shelling!

NOTE: The checksums have been added for entering the program in 64 mode. Keep in mind that, 1. you can't run this program from 64 mode and 2. the basic tokens may get messed up if you use any sort of programming utility, like cartridge or other programming aid.

- 10 REM COPYRIGHT 1994 LYNNCARTHY INDUSTRIES, INC. ALL RIGHTS RESERVED:REM 165
- 20 REM[3 minus]READ/WRITE DOS SHELL AUTOBOOT SECTOR BY LARRY PANKEY 1994:REM 115
- 30 MB=9QOO:T=1:S=0:REM 234
- 40 PRINT"[CLR]TORN ON YOOR 1571 DISK DRIVE!":REM 139
- 50 PRINr'PLACE YOUR 1571 TEST/DEMO

DISK IN THE":REM 18

- 60 PRINT"1571 DRIVE AND CLOSE THE LEVER!":REM 76
- 70 PRINT" [crsr down] PRESS THE SPACE BAR WHEN YOU ARE READY." :POKE20B,0:REM 31
- 80 GETKEYK\$: IFK\$<>CHR\$(32)THEN80:REM 0
- 90 PRINT"[CLR]LOADING DOS SHELL BOOT SECTOR . . . . " : REM 57
- 100 CLOSE15:OPEN15,S,15:REM 51
- 110 CLOSE5: OPEN5, 8, 5, "#": REM 145
- 120 PRINT#15, "UI";5;0;T;S:REM 41
- 13D FORI=MBTOMB+255:REM 19
- 140 GET#5,A\$:IFA\$=""THENA\$= CKRS(O):REM 23
- 150 POKEI,ASC(A\$):REM 36
- 160 NEXT:REM 31
- 170 CLOSE5:CLOSE15:FORI=MBTOMB+255 : PRINTPEEK(I); : NEXT: PRINT: REM 128
- ISO PRINT"[crsr downlREMOVE TEST/DEMO DISK AND INSERT THE":REM 219
- 190 PRINT-DISK ON WHICH YOU SAVED DOE SHELL.": REM 245
- 200 PRINT-[crsr downJDON'T FORGET TO
- CLOSE THE DRIVE LEVER.":REM 34
- 210 PRINT"[crsr down]PRESS SPACE BAR
- WHEN YOU ARE READY!":POKE208,0:REM 220 GETKEYK\$: IFK\$<>CHR\$(32)
- THEN220:REM 91
- 230 CLOSE5:CLOSE15:REM 116
- 240 OPEN15,B,15:REM 156
- 250 0PEN4,8,4,"#":REM 134
- 260 PRINT#15,"B-P";4;0:REM 146
- 270 FORI=MBT0MB+255:REM 135
- 280 PRINT#4, CHR\$(PEEK(I)); : NEXT: REM 225
- 290 PRINT#15, "B-A";0;T;S:REM 237
- 300 PRINT#15, "U2"; 4; 0; T; S: REM 197 310 CLOSEe:CLOSE15:REM 202
- 
- 320 PRINT"[crsr down]D0NE!(2 space] RESET YOUR COMPUTER AND":REM 167
- 330 PRINT"DOS SHELL SHOULD AUTOBOOT!":REM 46

.....end of line.

#### Linear (PET/CBM, VIC20, plus/4, C16, C64 & C128)

by Rick Hedrick

Here's a tasty li'l program that finds a linear y"+S1y'+S2y= to a quadratic equation using a power-9 polynomial to solve it. The program provides a test of the solution by computing resubstitution residuals. These are usually zero around the initial constraint that requires a y value at  $X[0]=0$ .

- 1 REM COPYRIGHT 1994 LYNNCARTHY INDUSTRIES, INC. ALL RIGHTS RESERVED:REM 172
- 100 REM [3 minus]:REM 72
- 110 PRINTCHR\$(14): PRINT" [CLR]  $[C= 4]$ \* [shift S]OLVE

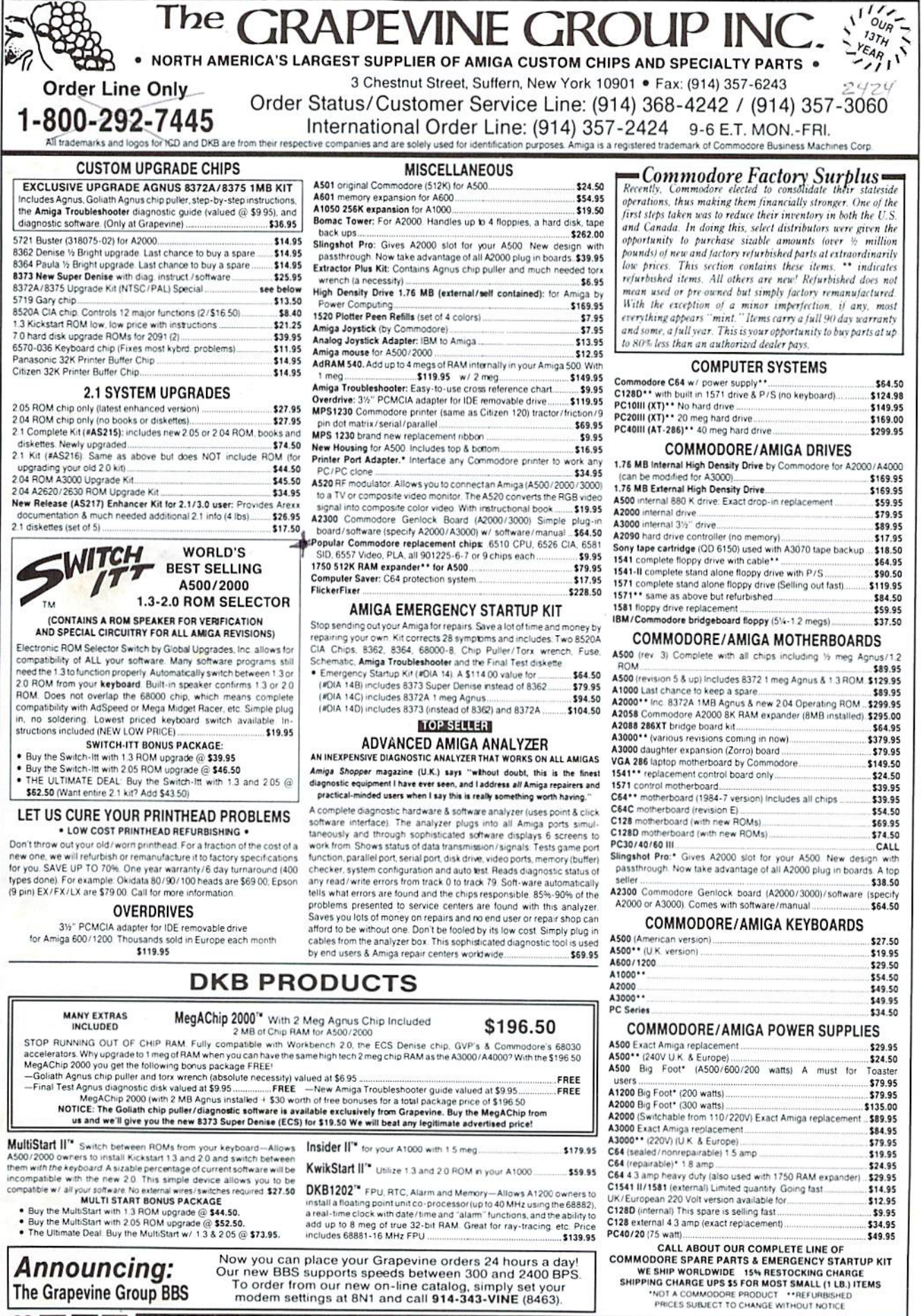

**CONSERVANCE | ORDER LINE 1-800-292-7445 • STATUS/CUSTOMER SERVICE LINE (914) 368-4242** 

- $370$  INPUT"X = ";X:REM 118 <sup>380</sup> JA=A\*X[up arrow]9+B\*X [up arrow)8+C\*X[up arrow] 7\*D\*X[up arrow]6+E'X [up arrow)5+F\*X[up arrow] 4+G\*X[up arrow]3+H\*X\*X+I\* X\*J:REH <sup>137</sup>
- <sup>385</sup> PRINT"[Ctrl 71Y= ";JAiPRINT"  $[C= 4]$  ": REM 51
- <sup>390</sup> PRINT"[3 minus)[space][minus]

: PRINTAT\$:REM 39 <sup>130</sup> PRINT"(CONSTRAINT: SUPPLY AT X=0 ":PRINT:REM <sup>38</sup> 140 INPUT"[shift  $S$ ]1= ";  $S1$ 

> : INPUT"[shift S]2= ";S2 :IKPUT"[shift S13= ";S3: <sup>183</sup>

<sup>150</sup> INPUT'[shift S]d= ";S4  $:$  INPUT" [shift  $S$ ] 5=  $"$ ; S5 :PRINTAT\$:REM <sup>116</sup> <sup>160</sup> REM (3 minus]:REM <sup>116</sup> 170 INPUT" [ctrl 3] Y AT X=0 = "; J : PRINT" [C= 4] ": REM 109

<sup>190</sup> G=(J'SI\*S2\*S4-S1\*S5)/6

S2)/42:REM <sup>23</sup>

250 PRINT"A= ";A;" \*X

<sup>230</sup> REM [3 minus):REM <sup>202</sup>

 $(S2 - (S1 * S1)) : REM 20$ <sup>200</sup> H=(S5-J\*S2-I\*S1)/2:F=(S3-3\*G\* S1-H'S2)/12:REM <sup>206</sup>

 $-F*S2)/30:C=(-6*D*S1-E*$ 

<sup>240</sup> PRINT"[Ctrl 3]\* COEFFICIENTS : [C= 4] " : PRINT: REM 221

:I=((S4-S5\*S1)-6\*G+S1\*S2\*J)/

(S2-8\*S1|)/(9\*Sl-72):REM <sup>115</sup>

180 PRINTAT\$:REM 5

- <sup>120</sup> PRINT"Y:'♦[shift S]l\*Y't (shift S]2\*Y=[shift S]3\*X [up arrow]  $2+[shift S]4*X+$ [shift S]5":AT\$="[21 minus]"
- (shift L1IKEAR DIFF:":REM <sup>238</sup>

": $J1=9*A*X[uparrow]8+8*B*X$ [up arrow]7+7\*C\*X[up arrow] 6+6\*D\*X[up arrow)5+5\*E\*X [up arrow)4+4"F\*X[up arrow] 3'3\*G\*X[up arrow]2:REM <sup>152</sup> <sup>400</sup> Jl=Jl 2\*H\*Xt-I:REM <sup>118</sup>

<sup>410</sup> J2-72\*A'X(up arrow)7+56\*B\*X [up arrow)6+42\*C\*X[up arrow] 5+3O\*D\*X[up arrow]4+20\*E\*X [up arrow]3+12\*F\*X\*X+6\*G\*Xt

 $P$   $\mathbf{r}$   $\mathbf{r}$  "Y''= ";J2:J3=S3\*X\*X+S4\*X+S5

concerna - Annabi A - Hissitico a

2\*H:REM B5

- <sup>35</sup> PRINT:REH <sup>138</sup>
- <sup>40</sup> AZ\$="":INPUT"(PRESS RETURN)" ;AZ\$:REM1B5
- <sup>45</sup> PRINT:REH 14E
- <sup>50</sup> REM:REM <sup>163</sup>
- <sup>60</sup> PRINT"READ REMARKS IN LIST...WRITING SID CHIP":PRINT "ACTIVATOR...":REM <sup>148</sup>
- <sup>65</sup> PRINT:REM <sup>168</sup>
- <sup>100</sup> FOR I=0TO15:REM <sup>188</sup>
- <sup>110</sup> READ A:REH <sup>103</sup>
- <sup>120</sup> POKE(39500+I),A:REM <sup>10</sup>
- <sup>125</sup> NEXTI:REM <sup>107</sup>
- <sup>130</sup> DATA 169,255,141,15,212,169,128,141 ,18,212,169,128,141,24 ,212,96:REM <sup>129</sup>
- <sup>140</sup> REM:REM <sup>253</sup>
- <sup>145</sup> PRINT:PRINT"SID CHIP ACTIVATOR STARTS AT 39500":PRINT"& ENDS AT <sup>39515</sup> RTS":REM <sup>60</sup>
- 148 PRINT" ... NOW LOADING BUFFER 39516-39772 WITH":PRINT"NUMBERS 1-9...":PRINT:REM <sup>101</sup>
- <sup>150</sup> J=1:REM <sup>81</sup>
- <sup>160</sup> FOR I=0TO255:REM <sup>37</sup>
- <sup>170</sup> POKE(39516\*I),J:REM <sup>255</sup>
- <sup>180</sup> J=J+1:REM <sup>130</sup>
- <sup>190</sup> IF J>9THENJ-1:REM <sup>36</sup>
- <sup>200</sup> NEXTI:REM <sup>182</sup>
- <sup>205</sup> PRINT""\* THE 1-9 BUFFER IS FILLED. NOW...-:PRINT"WRITING THE 'GETTER' AND ":REM 96
- <sup>207</sup> PRINT"THE 'STORAGE' BOX. 'GETTER STARTS AT:":PRINT"MEM 39774-39783 (RTS) ":REM <sup>27</sup>
- 209 PRINT"RND # STORAGE IS IN 397S5":REM <sup>229</sup>
- <sup>210</sup> REM:REM <sup>66</sup>
- <sup>220</sup> FOR I-0TO13:REM <sup>39</sup>
- <sup>230</sup> READ A:REH <sup>223</sup>
- <sup>240</sup> POKE(39773\*I],A:REH <sup>101</sup>
- 250 NEXT I:REM 228 <del>250 NEXT II:REM 2280 NEXT III : REM 2280 NEXT III : REM 2280 NEXT III : REM 2280 NEXT III : REM 2280 NEXT III</del>
- <sup>260</sup> DATA 0,174,27,212,189,92,154,141 ,105,155,96,0,0,0:REM <sup>159</sup>
- 270 PRINT: PRINT" \*\* NOW TO DEMONSTRATE THE RANDOMS:":PRINT:REM <sup>110</sup>
- 275 AZ\$="":INPUT" (PRESS RETURN)";AZS:REM <sup>173</sup>
- <sup>280</sup> PRINT"(1) FIRST USE SYS <sup>39500</sup> ONLY ONCE":PRINT"TO ACTIVATE THE SID CHIP.":REH <sup>93</sup>
- 285 PRINT" (2) TO GET A RANDOM # USE SYS 39774":PRINT"AND FIND THE NUMBER IN":REM <sup>30</sup>
- <sup>290</sup> PRINT"THE 'BOX' BY PEEK-ING 39785:":REM <sup>192</sup>
- <sup>295</sup> PRINT:AZ\$="":INPUT"(PRESS RETURN FOR  $\#$  STREAM...) "; AZ\$: REM 16
- <sup>296</sup> REM:REM <sup>152</sup>
- <sup>300</sup> REM:REM <sup>156</sup> <sup>305</sup> SYS 39500:REM <sup>143</sup>
- <sup>306</sup> REM --- ABOVE ACTIVATES SID CHIP ONCE ONLY FOR THE PROGRAM:REM <sup>134</sup>

#### Space Port, our feature PRG. See page 33 for listing.

430 PRINT" [ctrl 3] \* RE-SUBSTITUTION RESIDUALS= "; (J2+S1\*J1+S2 \*JA) - J3: PRINT" [C= 4] ": REM 234 <sup>440</sup> PRINTATS:REM <sup>24</sup> <sup>450</sup> GOTO 365:REM <sup>34</sup>

#### Random Number Gen. (C64)

by Rick Hedrick

This is Rick's routine to generate random numbers for his Challenger game makers. This routine uses the SID chip to generate those numbers. You can use this in your own programs to generate random numbers outside the random sequences that the C64 normally produces with the RND function. Maybe we'll see a revised dH Lotto soon...

- 1 REM COPYRIGHT 1994: LYNNCARTHY INDUSTRIES, INC. ALL RIGHTS RESERVED:REM <sup>172</sup>
- 5 REM-REM 118 REM:REM <sup>113</sup>
- <sup>10</sup> REM AS="RANDOH NUM GEN":OPEN15,8,15 , "SO: "+A\$: CLOSE15: SAVEA\$ ,8:VERIFYAS,8:REH <sup>156</sup>
- 15 PRINTCHR\$(147) : POKE53280, 5 :POKE53281,15:POKE646,11:REH <sup>176</sup>
- <sup>20</sup> PRINT"DEMONSTRATION OF MACHINE -LANGUAGE":PRINT"RANDOM NUMBER GENERATOR":REH <sup>228</sup>
- <sup>25</sup> PRINT"USING SID CHIP RANDOMS." :PRINT:PRINT-THES£ PRODUCE 1-9 RANDOMS FOR":REM <sup>106</sup>
- <sup>30</sup> PRINT"\* CHALLENGER-TYPE PUZZLES •":REM <sup>111</sup>

- 
- <sup>210</sup> E=(-4\*F\*S1-G\*S2]/20:D=(-S\*E\*S1 : PRINT"  $F(X) = "; J3:REM 10$
- <sup>220</sup> B=(-7\*C\*S1-D\*S2]/56:A=(C\*S2-B\*
	- .....end of line.
	-
	-

[up arrow]9" :REM <sup>232</sup> <sup>260</sup> PRINT'Bc ";B;" \*X

- [up arrow)8":REM <sup>250</sup> 270 PRINT"C= ";C;"  $*x$
- [up arrow)?":REM <sup>244</sup> 280 PRINT"D= "; D; " \*X

[up arrow)6":REM <sup>198</sup>

- 290 PRINT"E= ";E;" \*X [up arrow]5":REM <sup>208</sup>
- $300$  PRINT"F= ";F;" \*X
- (up arrow]4":REH <sup>162</sup> 310 PRINT" $G= ";G; " *X$
- [up arrow)3":REM <sup>188</sup>
- <sup>320</sup> PRINT"H= ";H; \*X [up arrow)2";REM <sup>142</sup>
- <sup>330</sup> PRINT"1= ";I; 'X
- [up arrow]1":REM <sup>152</sup>
- <sup>340</sup> PRINT"J= ";J;" CONSTANT":REH <sup>210</sup>
- <sup>350</sup> REM [3 minus]:REM <sup>51</sup>
- <sup>360</sup> PRINTATS;PRINT"[Ctrl 3]
- \* [shift B]EGIN Y PREDICTION : ": PRINT" [C= 4] ": REM 247
- -
	-
	-
	-
- 36S REM [3 minus]:REM <sup>64</sup>
	-
	-
	-
	-
	-
- 307 REM --- BELOW PUTS SID CHIP RANDOM NUM 0-255 IN MEM LOCATION 54299 AND ...:REH 100
- 310 REM --- ABSOLUTE X-INDEXES IT FROM THE  $39516 - 39772$  #-LIST BUFFER, THEN...:REM 160
- 312 REM --- STORES THE 'GOT' NUMBER IN THE 'BOX' AT 39785.:REM 224
- 314 SVS 39774:REM 117
- 315 REM --- ABOVE PRINT STATEMENTS PRINTS THE NUMBERS AFTER 'PEEK-ING' IN 'BOX':REM 159
- 320 PRINT PEEK(39785); :REM 162
- 330 REM;REM 186
- 340 GOTO 3O7:REH 241

.....end of line.

#### Space Port (C64)

by Tate Scharf

Your mission in Space Port is to safely guide your spacecraft to the space port. Unfortunately, countless obstacals lie in your path which you must maneuver around successfully. Hitting any object on the screen means instant death.

The game is split into three stages. In the first stage you must navigate through waves of enemy craft. The second stage requires dodging asteroid fields, mines, energy fences, and killer drones appearing from nowhere. During the final stage you must guide your craft down a narrow runway, avoiding any ships in your path. Fortunately, you begin the game with five missiles which will clear a path in front of your ship. But don't use them up too fast! Each stage is harder than the previous one. A joystick in port 2 is required to play Space Port.

- 10 REM COPYRIGHT 1994 LYNNCARTHY INDUSTRIES, INC. ALL RIGHTS RESERVED:REM 165
- 20 REM SPACE PORT BY TATE SCHARF 1994:REM 33
- 30 GOTO490:REM 197
- 40 SC=SC+1: PRINT" [HOME] [ctrl 2] SCORE:"SC;TAB(15)"STAGE:"LV ;TAB[27)"MISSILES:"SH:REM 237
- 50 PRINT"[HOME][ersr down] [crsr left][INSTJ" :POKE21S,156:IFPEEK(V+31) AND1=1THEN35O:REM 221
- 60 JY=PEEK(56320):IFJY=123AND  $SX>40$ THENS $X=SX-8:$ REM 169
- 70 IFJY=119ANDSX<320THEN SX=SX+8:REM 224
- 80 IFJY=111THEN41O:REM 200
- 90 IFSX<256THENPOKEV,SX :POKEV+16,0:GOT0110:REM 130
- 100 POKEV,SX-256:POKSV+16,1:REM 13
- 110 IFSO400THEHLV=2:REM 206
- 120 IFSO700THENLV=3:REH 221

130 ONLVGOTO140,180,260:REM 161

- 140 IFRND(1)<.3+.08\*DTHENPRINTSPC  $(INT(RND(1)*34))$  "[ctrl 4] [shift B][2 space][shift B] [2 space](shift B]":REM 112
- 150 IFRHD(l)<.3+.08\*DANDSC>100THEN PRINTSPC(INT(RND(1)\*36))" [Ctrl 3][shift C][3 space] [shift C]":REM 21
- 160 IFRND(l)<.25+.06-DANDSO200THEN PRINTSPC(INT(RND(1)\*33>>"[C= S] [shift D](shift D](2 space] [shift D][shift D]":REM 153
- 170 GOTO40;REM 44
- 180 PRINTSPC(INT(RND(1)\*40)); "[ctrl 3]  $[shift J]$ "; $REM 149$
- 190  $Y=INT(RND(1)*10)+8:X=INT($  $RND(1) * 40$ ) :REM 52
- 200 POKE781,Y:POKE782,X:POKE783,0 :SYS65520:PRINT" [C= 5] [shift E]":REH 115
- 210 PRINT"[HOME][2 crsr down] "SPC(INT(RND(1)\*38)); "[C= 1] "AS\$(INT(RND $(1)*4$ )):IFFL=1THEN FL=0:GOTO230:REM 142
- 220 IFRND(1)<.25+.25\*DTHENFL=1 :GOTO210:REM 250
- 230 IFSC<550THEN40:REM 187
- 240 IFRND(1)<.2+.05\*DTHENPRINT"[HOME] [2 crsr down]"SPC[INT(RND(l) \*35)|"[ctrl 7][shift Q] [4 shift I][shift Q]":REM 54
- 250 GOTO40:REM 124
- 260 IFF=OTHENPRINTG1\$:PRINTG\$ :F=l:GOTO40:REM
- 270 R=INT(RND(1)\*3):IFR=OANDSP>1 THENSP=SP-1:REM 214
- 2S0 IFR=2ANDSP<32THENSP=SP+1:REM 212
- 290 IFSO975ANDSC<1000THEN40:REM 29
- 300 IFSC=100OTHENFORDE=lTO1500 :NEXT:GOTO400:REH 93
- 310 IFSC>850ANDRND(1)<.12\*.03"D THENPRINTSPC(SP) "[ctrl 7] [shift W][ctrl 3][shift Q] [3 Space][shift Q][ctrl 7] [shift W]":GOT040:REM 227
- 320 PRINTSPC(SP)" [ctrl 5][shift W] [5 space][shift W]";:REM 93
- 330 IFSO750ANDRND(l)<.12+.04 \*DTHENPRINT" [4 crsr left] [ctrl 6] [shift A]":REM 105
- 340 PRINT:GOTO40:REM 231
- 350 POKEV+21,0:POKES+1,17 :POKES\*24,15:PRINT"[CLR]":REM 230
- 360 FORL=1T060:POKE53281,2:POKE 53280,2:FORDE-1TO29:NEXT:REM
- 370 POKE53281,0:POKES3280,0:NEXT :POKES+4,128:REM 182
- 380 PRINT"[CLR][2 crsr down][C= 7] YOUR 640 POKE56333,127:POKE1,51:SYS828 MISSION WAS A FAILURE!":REM 24
- 390 PRINT'[crsr down]FINAL SCORE:"SC :GOTO480:REM 34
- 400 POKEV+21, 0:POKES+4, 128: PRINT"  $[CLR]$   $[2 \text{ cars} \text{ down}]$   $[C = 7]$  MISSION ACCOMPLISHED!":GOTO480:REM 240
- 410 IFSH=OTHEN110:REM 64
- 420 SH=SH-l:A=1944+SX/8-3:POKES+l,5 :POKES+4,33:POKES\*24,3:REM 176
- 430 FORL=lTO22:PL=A-L\*40:REM 57
- 440 IFPEEK(PL)=87ORPEEK(PL)=45THEN POKEPL+40,32:L=22:GOTO470:REM 10
- 450 POKEPL-\*S,2:POKEPL,33:REM 75
- 460 POKEPL+40,32:IFL=22THENPL=PL-40 :L^23:GOTO460;REM 31
- 470 NEXT:POKES+24,3:POKES+4,129 :POKES+l,5:G0TO110:REM 194
- 480 INPUT"[2 crsr down]PLAY AGAIN  $(Y/N)$ "; $Q$$ : IFQ $$$ ="N"THENEND:REM 95
- 490 POKE52,56:POKE56,56:CLR:S^54272 : FORL=STOS+24: POKEL, 0:NEXT:REM 168
- 5OOG1\$="[16 space][ctrl 5][shift W) [5 space][shift W]":A1\$="GH":REM 250
- 510 G\$="[ctrl 2][17 space][ctrl 3] [shift Q][3 space][shift Q] [ctrl 2][IS space]":REM 221
- $520$  AS\$(0)="[shift F][space] [shift H]  $":\n AS$(1) = "[shift F][shift H]$ [crsr down][crsr left][shift Hj  $[shift G]$ ":AS\$(2)="[shift G] [space][shift F][shift H] [crsr down] [2 crsr left]  $[shift G]$  ":AS\$ $(3)$ ="[space] [shift F] [shift G)":REM 12
- 530  $DL$(0) = "EASY[5 space]": DL$(1) =$ "INTERMEDIATE":DL\$[2]^'ADVANCED [4 space]";REM 169
- 540 V=53248:SH=5:SX-176:LV=1:SP^16 :N=25:C=14336:D=0:POKE53280,6 :POKE53281,0:REM 217
- 550 PRINT"[CLR][ctrl 3][15 space] [RVS ON] SPACE PORT[RVS OFF]" :PRINT" [C= 7][13 space]BY TATE SCHARF":REM 240
- 560 PRINT"[3 crsr down][ctrl 4]MANEUVER AROUND ALL OBJECTS TO LAND [5 space]SAFELY[crsr right]IN THE SPACE ";:REM 168
- 570 PRINT-PORT.":PRINT"PLUG JOYSTICK IN PORT #2. [2 space] MOVE JOYSTICK";:REM 9 6
- 580 PRINT"TO SELECT SKILL LEVEL. PRESS FIRE[7 space]BUTTON TO START GAME.[2 crsr down]":REM 79
- 590 PRINT"[ctrl 8][7 space]SKILL LEVEL: [space]"; DL\$(D): FORL=1TO200 :NEXT: JY=PEEK(56320):REM 92
- 600 IFJY=111THENPRINT"[3 crsr down] (C= 7] GET READY!■:GOTO630:REM 109
- 610 IFJY<>127ANDJY<>111THEND=D+1 :IFD=3THEND=0:REM 114
- 620 PRINT"[crsr up]";:GOTO590;REM 163
- 630 FORL^828TO859:READTE :POKEL,TE:NEXT:REM 203
- :POKE1,55:POKE56333,129:REM 63 650 FORL=520TO599:READTE
- :POKEL+C,TE:NEXT:REH 115
- 660 POKE53272,(PEEK(53272(AND240) OR14: PRINT" [CLR] ": REM 26
- 670 FORL=704TO727:READTE:POKEL,TE

#### Tradez's Corner

Trader's Corner is free for reader's looking to trade or buy only. TCs will he listed for two months. Starting with the Jul/Aug issue addresses will be published to better expidite trading. Classified ads are available for \$0.50 per word. To respond to a Trader's Corner ad, please write to dieHard, Trader's Corner, P.O. Box 392, Boise, ID, 83701-0392. Be sure to include the name and number of the person to whom you are writing.

Wanted: Transactor Magazines, Commander Magazines. Cartridges for Plus/4, C16, VIC20. SuperPET system disks. BLC #000000

7/antcd: Copy of book "Machine language Programming for Beginners". It may have originally come from Compute. Bob Cameron #C007908

Wanted: Commodore Inner Space Anthology by Hildon/Vic and C64 Tool Kit:Basic:Kernal by Heeb/Commander mag. Ed Duffy #C005882

Wanted: Any Geoworld disk from #10 - ? Jim Chance #C005853

Wanted: GEORAM or any REU Ram expansion for my 128, new or used. Randy McWilson #C003958

Wanted: RAMDrive, RAMLink, GEOS 128. Need info on how to use a Panasonic KX-P2123 so it will not advance the extra line. I'm using Super Graphix with my 128. William Walcott Jr. #C000552

Wanted: Teknika Monitor MJ-22. RCG/COMPOSITE. Also, BobsTerm Pro 128 with manual, Chessmaster 2100 with manual. Larry Pankey #C000527

Wanted: 1520 plotter; have manual and can get paper and pens as well as cartridges for VIC-20. Warren Irwin #C005712

Wanted: V.G. Data Shack Parallel Copier Superfast File Backup and Utilities Version 1.0 from V.G. Data Shack in Brossard, Quebec, Canada. Jim Cottrill #C006174

Wanted: CP/M software for C128, 5.25" disks, commercial programs, used or new with manuals. Alan S. Brown #C003277

Wanted: Program disk for Fleet System 4 to use as a backup for my good, working copy. Artemas Richardson #C003063

Wanted: A copy of manual or instructions for "Road Search C64." I have the disk but need the manual and would be willing to pay for a copy (even a copied version) as well as postage. Gilbert Wozniak #C002151

Wanted: Checkbook program for the C128, as I have similar programs that run on the C64 and now have a C128. Edward P. Herpel, Jr. (005267

Wanted: Information or plans to build a plotter for the C64. Brad Howard, #C001266

Wanted: Info on a copy or backup program "The Solution" put out by V.G. Data Shack? William J. Hall, #C005360

Wanted: Interested in two old programs - "Demon Dialer" and the "Last One." Are these two programs still available? If so, where can I get one or both of them? James Lee, #C002832

Wanted! Cookbook database with print capabilities, William Evans, 8C002686

To Trade: Amiga A500 w/exp. unit and a few accessories (value S500+, in original box, mint condition, orig, instruction manuals, plus exp. unit brings memory to one meg). Will trade for a C64 REU unit so I can run my GEOS 2.0 on my C64. Harold Lawson, #C003095

Wanted: Also looking for good genealogy program for C64 (sec WEvans request 3/94 issue). Prefer one that will do both ancestry and descendants w/o having to re-enter the same data. Mrs. RH Brown Sr, #C005522

Wanted: MiMi II: Mimi Goes To Town, by Logidisque of Canada. Bill Alexander. #C006836

Wanted: Commodore software for children, especially educational, for use with home schooling. Also Commodore compatible printer. Genia

#### Bathe, #C006365

Wanted: Compute's Music System for the C64 & C128 by Craig Chamberlain (book & disk combination). James D. Manssen, #C006551

To Trade: Used GEORAM cartridge, new Xetec Super Graphics cartridge, new Xetec Super Graphics Jr cartridge. Want the following: Cardco/Supra cartridge, C= user port-to-RS232C interface, copy of article from Commodore Microcomputer magazine about constructing light pen for use with game port. This was a hardware construction article w/required software program to read x,y position, probably published about 1987. Raymond D. Murick, #C006833

Wanted: "Font Monster" by Joe Buckley. This program allows creation of GEOS fonts directly from geoPaint documenis. Irv Cobb, #COG6417

Wanted: A working 32K Datel Smart Cart (docs not required), or the address of someone who can repair mine. Also, a copy of Side 2 of Cinemaware's "3 Stooges." Charles Brown, #C001540

To Trade: Brown Bag integrated word processor and database for CPM software. Donald H. Graham. #C000106

Wanted: Commodore 1702 monitor service/repair manual (not available from SAM's or Commodore) plus Commodore DPS 1101 daisy wheel printer user's manual for same for JUKI 6100. C.C. Adams, #C006658

Wanted: Documentation (orig. or copy) for Super Graphix Sr by Xetec, Mach 128 by Access, and Word Write 128 by Timeworks. (I purchased software at computerfest but no docs available.) Leo Scannell, #CO043B9

Wanted: Assistance w/transferring data from GEOS to Amiga, Amiga to GEOS, same routines for C64 to IBM and back, geoWrite, geoPaint, etc., final copy, MS-DOS. Also -- Does anyone know of a company that does good work and low cost printing books (paperback and hardcover)? Fred Dooley,#C001110

Wanted: Compute & Compute's Gazette magazines, 1986-89, good condition; Speech-64 cartridge and manual; top case half, RF modulator, keyboard assembly for 64C; 1541 main board, C64 motherboard, non-working 1541-II, LOADSTAR disks. Arnold Walter, #C005997

To Trade: C64 Power Pak (P/N 251052-02 Model P.S.25) for lighi pen or mouse; also, user manual for Timex/Sinclair 1000 for "Anatomy of the 1541" or similar book. Arnold Walter, #COO5997

Classifieds

For Sale: C128 and C64 computers, drives, printer, monitor and more. Lots of original software and books, "DON'T LET THESE BE THROWN OUT." Vic Sunshine, (516) 277-0062.

For Sale: UNUSUAL <sup>64</sup> SOFTWARE. GREAT FOREIGN-AMERICAN Utilities, Graphics, Hacker, Ham and Arcade Games. 25 Adult Disks--Full disk sides \$2 to \$5. \$0.29 stamp gets new catalog. Home-Spun Software, POB 1064DH, Estero. FL, 33928.

For Sale: Like-new C128D computers with built-in 1571 disk drive and detachable keyboard. No manuals.  $30$ -day guarantee.  $$159 +$ \$10 shipping (continental U.S.). Some Amiga, IBM, Apple, and Macintosh also. Excellent prices. \$1 for BIG list: Computer Bargain Store, 3366 South 2300 East, Salt Lake City, Utah 84109. Voice (801) 466-8084 -- 4-7PM Mountain Time Zone. FAX (801) 486-9128 -- 24 hours.

:NEXT:FORL=728TO766 :POKEL,0:NEXT:REM 17

6S0 POKE2040,11:POKE V+39,14 :POKE V,SX:POKE V+1,234 :POKE V+21,1:REM 156

690 POKESt24,3:POKES+5,128:POKES+6 103 POKES+1,5:POKES + 4 ,129 :POKEV+31,0:GOTO40:REM 10

700 DATA169,0,133,251, 133, 253,168 ,169,56,133,252,169,203,133 ,254,162,7,177,253:REM 27

710 DATA145,251, 136,208,243, 230, 252 ,230,254,202,16,242, 96:REM 69

720 DATA255,153,153,255,129,195 ,195,195,126,165,129,126,60 ,102,195,129:REM 160

730 DATA219,255,255,195,195,36 ,24,24,129,165,165,126,24 ,255,24,6O:REM 100

740 DATA255,165,129,255,171,129 ,171,255,0,36,96,2,24 ,2<1,64,2:REM 112

750 DATAO,140,44,0,4,96,98,8,24 ,128,49,52,0,12,65,16:REM 171

760 DATA0, 0, 136, 85, 34, 0, 0, 0, 137 ,74,60,255,60,82,145,O:REH 220

770 DATA90,0,0, 126,0,0,24,0, 0,60 ,0,0,255,0,0,189,0,0,189 ,0,0,255,0,0:REM 144

.....end of line.

#### Oops! a.k.a. #\$&!%?&\$

• March 94: This is the correct procedure for using the PIP utility as it should have appeared in CP/M A Quick Overview:

A> FORMAT (FORMAT utility, via menu selection, formats drive B)

A> PIP B:=A;CPM+.SYS (Copies the CP/M System file from drive A to drive B)

A> PIP B:=A:CCP.COM (Copies the CCP.COM file from drive A to B)

Mike's time has been at premium, but he assures me he will soon be able to continue the CP/M column.

•March 94: Spinner: Some of the March 94 Spinners have a file called Chaldea. This file is an extraneous file and should be ignored or scratched.

• March 94: In Everything In Its Place, Ms. Knombers states that the Super Snapshot does not have BASIC extension commands. I told her she was wrong. She never listens to me. She made me clean my monitor. See !NPUT;READER\$ for more information.

Jan/Feb 94: PRG's PIE (C64) line 60 should read:

60 IF AZS="Y" THEN 630

•"December 93: Q&A response (page IK, 3rd column) states that to validate a disk in 128 mode, use CATALOG. This, of course, will show the contents of the directory. It should say COLLECT.

■rDecomber 93: In Q&A (page 19, 2nd column), the statement beginning OPEN... in the first paragraph should read:

OPEN4,4:PRINT#4,CHR\$(27) +CHR\$ (color code).

•"April 93: PAPSAW was riddled with typos. The first instance of line 10000 (right after the second paragraph on page 5) should read:

10000 PRINT" [CLR][3 crsr downlLOAD"  $+CHR$(34) + "filename" +CHRS(34)$ +", 8": PRINT" [4 crsr down] RUM[HOME|"

Line 1010 at the bottom of that same page should read:

1010 PRINT"[HOME][3 crsr down][ctrl  $LOAD$  "+CHR\$ (34) + "MENU "+CHR\$ (34) +", 8": PRINT" [4 crsr down] RUN[HOME]"

TJanuary 93: Device No. 3001 has disk drives 12 through 15 as assigned. It should say selected.

•"April 94: The number listed for the BODACIOUS BBS in Rarities was wrong! Please don't call that number -- call this number: 1-318-929-4020

By the way, between five and six dozen BBSs are a part of three C64 networks -- UBAN, NISA and POWERNET. Bodacious BBS is one of these BBSs. Bo Fain, SysOp, will be sending us an annotated map thai will show you how to get onto Ihe various sub-hoards. There! Aren't you glad you read Oops!

TipeRite 1.0 is royal pain! (Sorry, John) Throw it away and use our new UH Checksum. This new program is all machine code and is created with the utility TypeRite 2.0! (Sec PRG.)

#### READY.

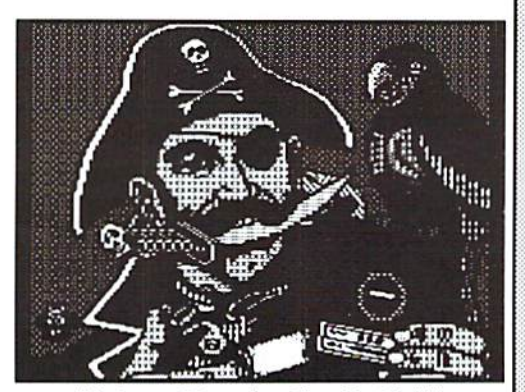

"Software Piracy is a Giga-No-No!!!"

#### LOADSTAR Celebrates 10th Anniversary!

LOADSTAR. will celebrate its 10th anniversary on May 2 when issue  $#120$  ships to subscribers,

The key to *LOADSTAR's* long-time success is that it provides C64 owners with terrific, new software every month at an affordable price.

"It really is incredible that a disk magazine devoted to an 8-bit computer designed over 13 years ago is still going strong," said LOADSTAR Editor Fender Tucker.

"For our 10th anniversary, I have planned the best issue ever, asking our best submitters to send me their masterpieces," said Tucker. "They did, and there's not enough room on issue #120 for all of them, so it looks like LOADSTAR #121 will also be a blockbuster issue."

Here are just some of what you'll find on the 10th anniversary issue.

#### **HELPWARE**

\* THE PER-FORM-ER: a form-making tool that can be configured for various printers.

#### BKA1NWARE

 $\ddot{\bullet}$ TRIGON: a trigonometric triangle solver that's not just for students.

\* PUZZLE PAGE #120: a monthly feature that celebrates iis 5th anniversary wiih ihis issue.

#### **FUNWARE**

 $\bullet$ MAHJONG: a C64 version of the classic Chinese tile game.

\* POLYGONS: an arcade-style game where the object is to clear the screen of randomly appearing "corner" and "side" pieces by connecting them into "polygons."

#### **UTILITYWARE**

\* SFX GENERATOR: a sound effect program that lets users create up to 256 wild sound effects for BASiCor ML programs.

\* SFX BEMO: a tutorial program for "SFX Generator."

#### MULTIMEDIAWARB

BANCE OF THE TOWERS:  $\Delta$ music-filled slide show that explains how the 120-story LOADSTAR Tower was once a twin of another famous tower and how it was brought to Shreveport and rebuilt, brick by brick, by Fenderico Tuckerilli.

In addition to LOADSTAR, Softdisk Publishing also produces: LOADSTAR QUARTERLY 128 for C128. See their ad on page 2 for pricing info on LOADSTAR 64 & 128!

READY.

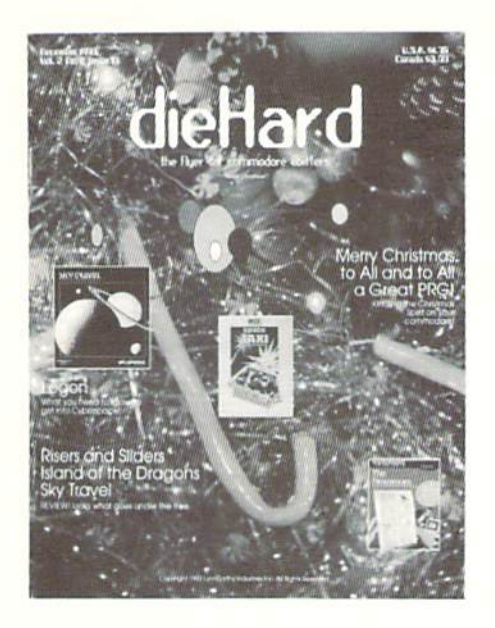

 $6/94$ 

#### llaballdaallkaadllaadkkaaldkaakkkal

#### dieHard

subscriptions P.O. Box 392 Boise, ID 83701-0392

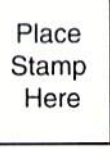

Become a permanent member of our dieHard family with a full subscription. Share with us in further exploration of your commodore computer!!!!

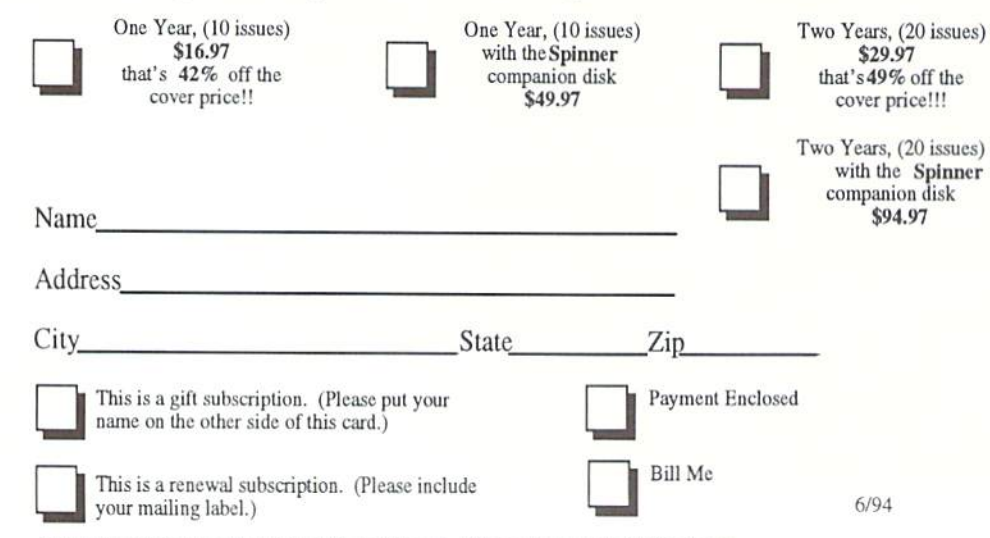

Please make check or money order payable to dieHard. Idaho residents must add 5% sales tax.

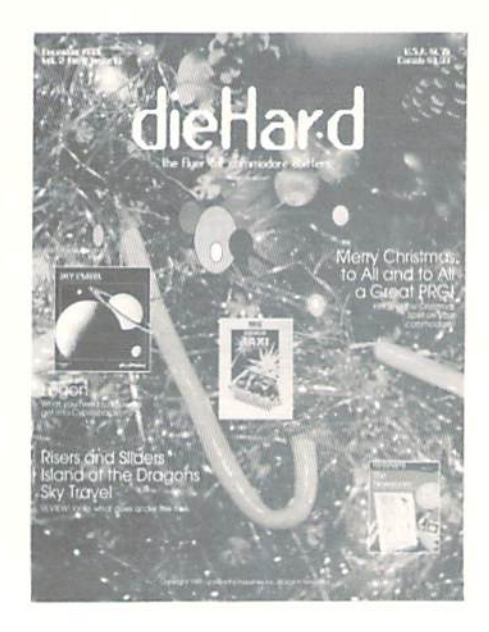

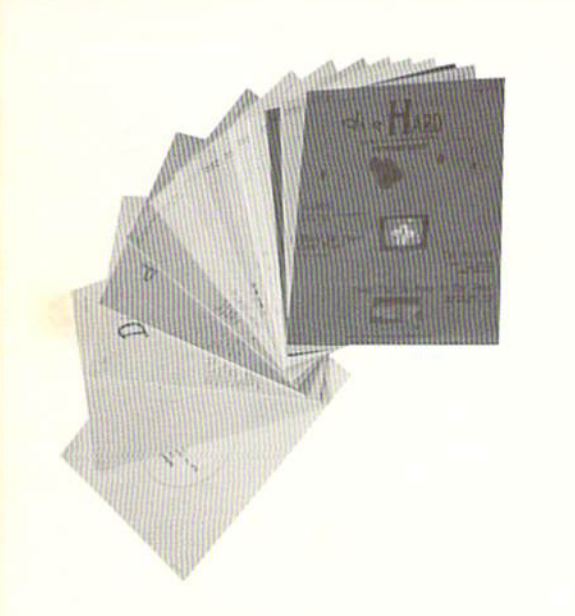

did you include your name and address?

did you enclose payment?

Mail To: dieHard subscriptions P.O. Box 392 Boise, ID 83701-0392

#### **Back Issue Order Form**

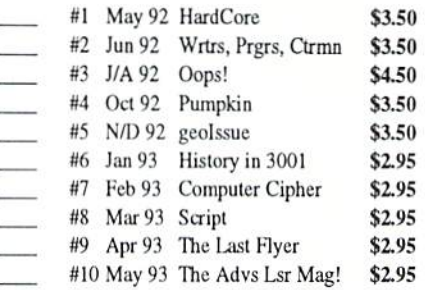

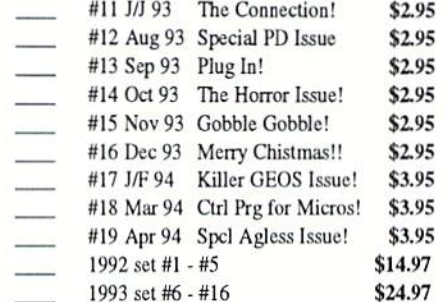

Name-Address-Apt.# City-State<sub>——</sub> Zip-

Please make check or money order payable to dieHard. Payment must be enclosed in order to process your back issue order. Idaho residents add 5% sales tax.

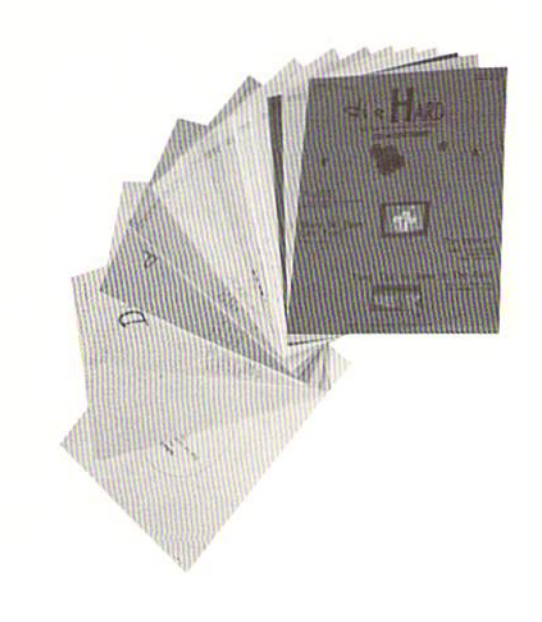

### STAY IN TOUCH

Witt.

M M O D O R E

CMD's News Magazine for Commodore 64/128 Users

WORLD

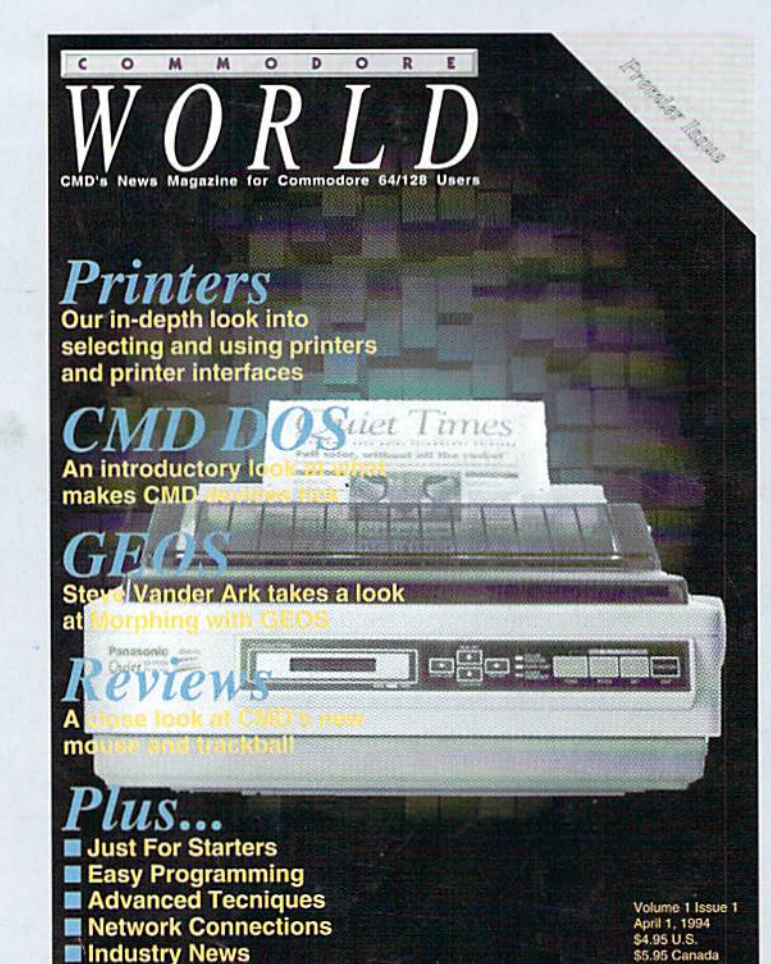

C

 $\mathbf{o}$ 

#### Stop **RUN**ning around looking for the latest **COMPUTE**r news!

Look to Commodore World for up-to-date information on Commodore 64 and 128 computing. Commodore World feature articles give you insight into getting the most from your hardware and software. Regular columns featuring noted Commodore experts keep you informed on what is happening in the world of Commodore. Plus, industry news straight from the newsmakers themselves, telecommunications and BBS news and information, GEOS tips and tutorials. User Group information, programming tips, reviews of hardware and software products, advertisements from current suppliers, and whole lot more. Commodore World is so packed with useful information, that you won't want to miss a single issue, so send for your subscription today!

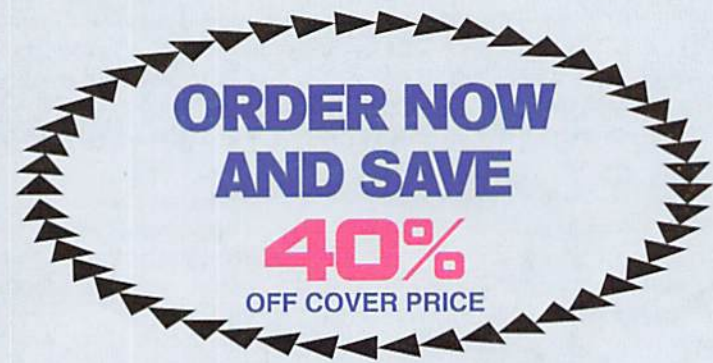

#### CREDIT CARD SUBSCRIBERS ORDER TOLL-FREE: 1-800-638 3263 DEALER INQUIRIES: 1-413-525-0023

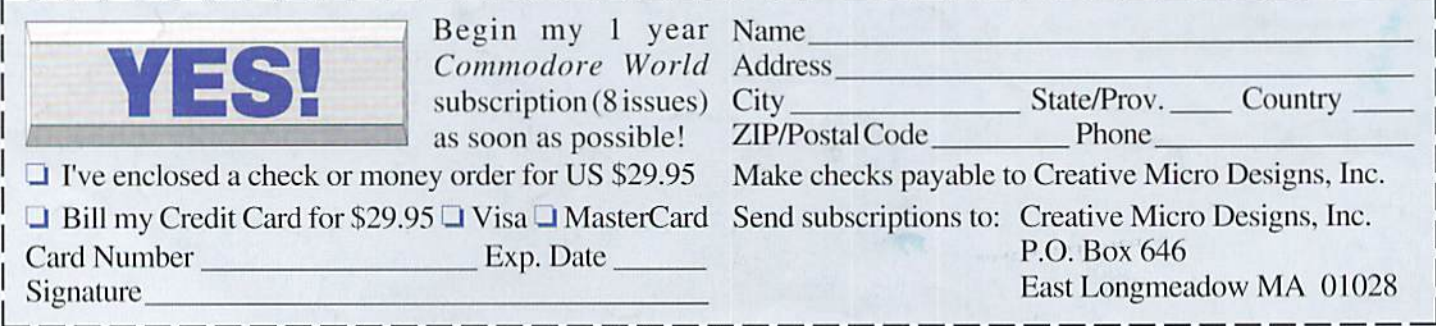